NEAR EAST UNIVERSITY

# Faculty of Engineering

Department of Computer Engineering

# WEB BASED ONLINE CARGO SYSTEM

Graduation Project COM-400

Student: Alper Kürkçü

Supervisor: Ümit Soyer

Nicosia - 2008

## **ACKNOWLEDGEMENTS**

"First, I would like to thank my supervisor Umit Soyer for his invaluable advice and belief in my work and myself over the course of this Graduation Project.

Second, I thank my family especially my father İbrahim Kürkçü, my mother Nese Kürkçü and little brother Serdar Kürkçü for their constant encouragement and support during this life in Cyprus.

Third and finally, I would also like to thank all my friends, especially Halil Kirisci for his ideas, Burak Mahir Cinkaratas for his programming advices, Bilal Konuk for his precious mind and Atakan Akar for his great assists about my project. "

Ĭ

#### **ABSTRACT**

In our modem life technology is a rising star. In daily life, we use new stuffs in everywhere. In early years, like 1975s, computer and internet platform was not properly known and used in our country. Only the elite layer and government offices use this technology. But after the developing the c omputer world, we started to use computers in everyplace in our lives. Later the computers' settle down finishes, internet was being learned.

Internet is an unlimited opportunities platform. You can arrange your living without leaving the computer. You can order food, shopping, paying bills or whatever you want.

In my project I want to do a web based cargo system that customers can sign up, can send their packages or pursue their cargos.

In cargo business, before internet comes, customers should go to the firms and register their cargos. In the weekends these firms are always closed and you have to wait until Monday. These methods take many times in our life. That is the main problem, the time, precious matter. So when we put this method on internet, people can call the cargo firms to their homes to register their packages whenever they want.

By this method we gain these loss times to work up our life standards.

## **TABLE OF CONTENTS**

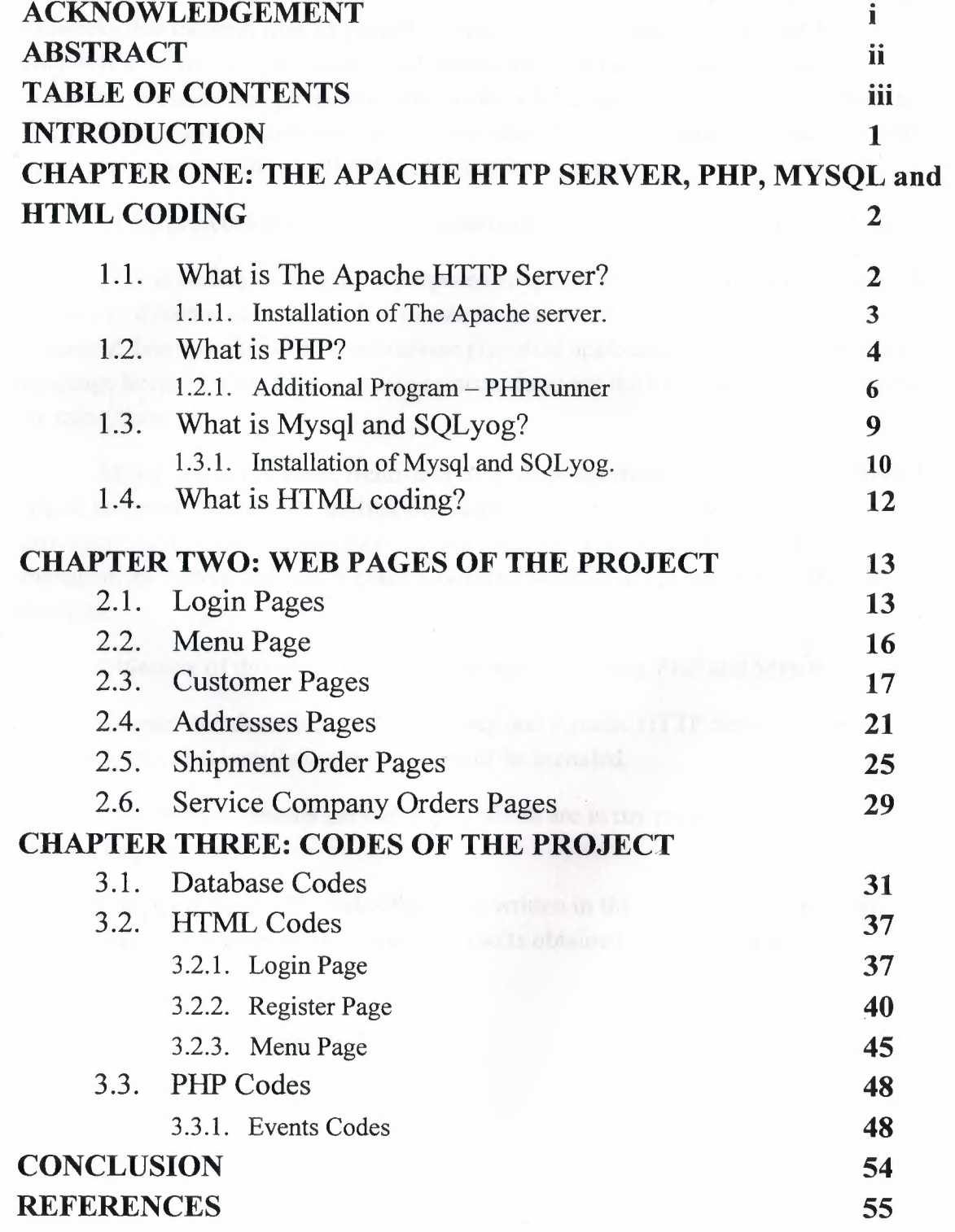

**iii** 

#### **INTRODUCTION**

The internet is a worldwide, public accessible series of interconnected computer networks that transmit data by packet switching using the standard Internet Protocol (IP). It is a "network of networks" that consists of millions of smaller domestic, academic, business and government networks, which together carry various information and services, such as electronic mail, online chat, file transfer and the interlinked web pages and other resources of the World Wide Web (www).

In my project I did online web based cargo system with using PHP and Mysql.

PHP is widely-used general purposed scripting language, originally designed for producing dynamic web pages. It is for server-side scripting, but can be used from a command line interface or in a standalone graphical applications. I purposely select this language because when I became an engineer, these are the tools that I can earn money by using them.

Mysql is a multithread, multi-user SQL database management system (DBMS) which has more over than 11 million installations. The program runs as a server providing multiserver accounting a number database. I could use Oracle database management system and oracle could havemore benefits to me but I had to make a decision.

Objective of this project is to build a web page using PHP and Mysql.

Chapter one describes the PHP, Mysql and Apache HTTP Server which are used in my project, also installation procedure will be included.

Chapter two presents the web pages which are in my project from the Login Page to Logout page.

Chapter three has the codes that were written in the assignment. Finally, the· conclusion section presents the important results obtained within the project.

## **CHAPTER ONE: THE APACHE HTTP SERVER, PHP, MYSQL and HTML CODING**

#### **1.1. What is The Apache HTTP Server?**

The **Apache HTTP Server,** commonly referred to simply as **Apache,** is a web server notable for playing a key role in the initial growth of the World Wide Web. Apache was the first viable alternative to the Netscape Communications · Corporation web server (currently known as Sun Java System Web Server), and has since evolved to rival other Unix-based web servers in terms of functionality and performance.

It is often said that the project's name was chosen for two reasons: out of respect for the Native American Indian tribe of Apache (Inde), well-known for their endurance and their skills in warfare and due to the project's roots as a set of patches to the codebase of NCSA HTTPd 1.3 - making it "a patchy" server although the latter theory is a lucky coincidence.

Apache is developed and maintained by an open community of developers under the auspices of the Apache Software Foundation. The application is available for a wide variety of operating systems, including Unix, FreeBSD, Linux, Solaris, Novell NetWare, Mac OS X, Microsoft Windows, OS/2, TPF, and eComStation. Released under the Apache License, Apache is characterized as free software and open source software.

Since April 1996 Apache has been the most popular HTTP server on the World Wide Web. However, since November 2005 it has experienced a steady decline of its market share, lost mostly to Microsoft Internet Information Services. As of April 2008 Apache served 50.42% of all websites.

#### 1.1.1. Installation of The Apache server.

After obtaining the Apache Server program wheather from the cd or from the http://www.apache.org/dyn/closer.cgi webside, we start to install the program.

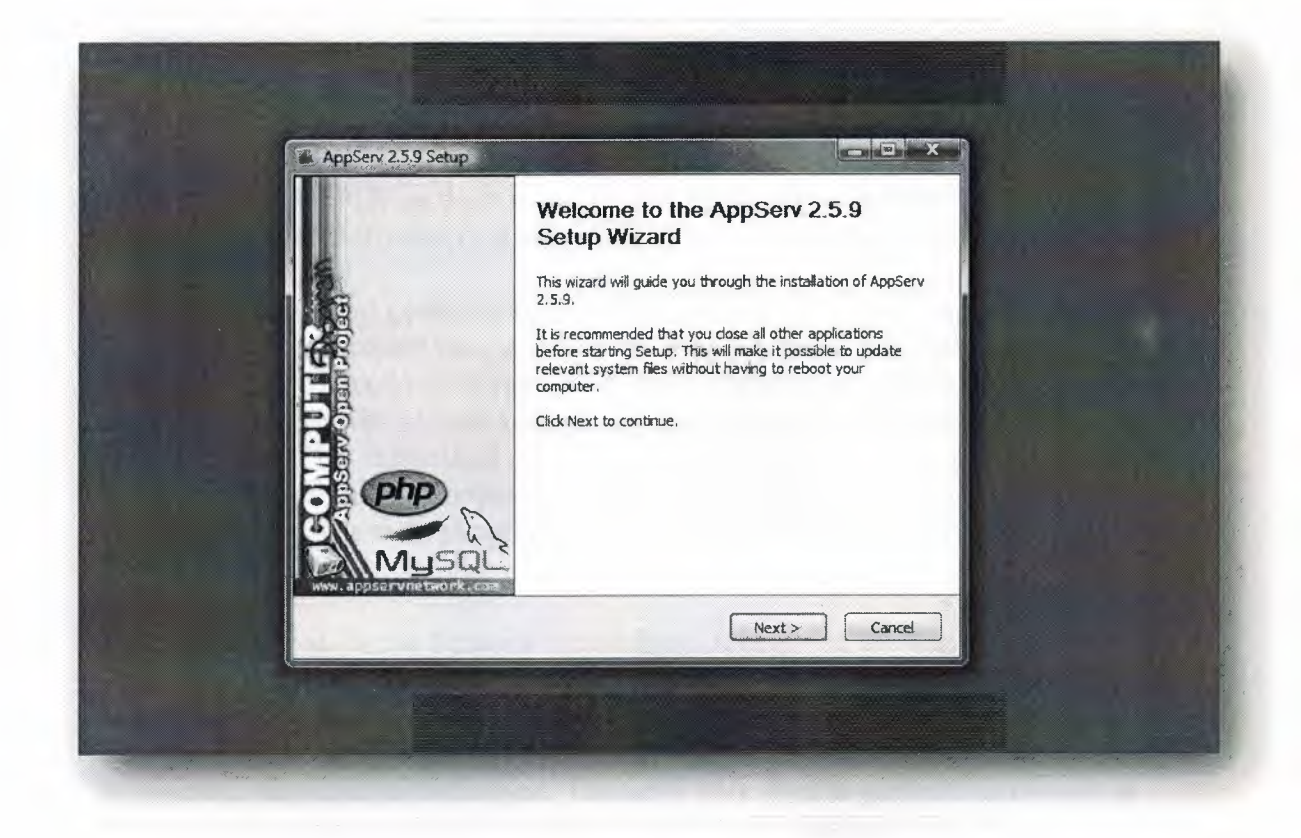

Later double clicking the setup, this screen comes. The main screen of the setup.

#### **1.2. What is PHP?**

**PHP** (a recursive acronym for *PHP: Hypertext Preprocessor)* is a computer scripting language, originally designed for producing dynamic web pages. It is for server-side scripting, but can be used from a command line interface or in standalone graphical applications.

While PHP was originally created by Rasmus Lerdorf in 1995, the main implementation of PHP is now produced by The PHP Group and serves as the *de facto* standard for PHP as there is no formal specification. Released under the PHP License, the Free Software Foundation considers it to be free software.

PHP is a widely-used general-purpose scripting language that is especially suited for web development and can be embedded into HTML. It generally runs on a web server, taking PHP code as its input and creating web pages as output. It can be deployed on most web servers and on almost every operating system and platform free of charge. PHP is installed on more than 20 million websites and 1 million servers. It is also the most popular Apache module among computers using Apache as a web server. The most recent major release of PHP was version 5.2.6 on May 1, 2008.

**PHP** originally stood for Personal Home Page. It began in 1994 as a set of Common Gateway Interface binaries written in the C programming language by the Danish/Greenlandic programmer Rasmus Lerdorf. Lerdorf initially created these Personal Home Page Tools to replace a small set of Perl scripts he had been using to maintain his personal homepage. The tools were used to perform tasks such as displaying his résumé and recording how much traffic his page was receiving. He combined these binaries with his Form Interpreter to create PHP/FI, which had more functionality. PHP/FJ included a larger C implementation and could communicate with databases enabling the building of simple, dynamic web applications. He released PHP publicly on June 8, 1995 to speed up the finding of bugs and improving the code. This release was named PHP version 2 and already had the basic functionality that PHP has today. This included Perl-like variables, form handling, and the ability to embed HTML. The syntax was similar to Perl but was more limited, simpler, and less consistent.

Zeev Suraski and Andi Gutmans, two Israeli developers at the Technion IIT, rewrote the parser in 1997 and formed the base of PHP 3, changing the language's name to the recursive initialism *PHP: Hypertext Preprocessor.* The development team officially released PHP/FI 2 in November 1997 after months of beta testing. Afterwards, public testing of PHP 3 began, and the official launch came in June 1998. Suraski and Gutmans then started a new rewrite of PHP's core, producing the Zend Engine in 1999. They also founded Zend Technologies in Ramat Gan, Israel, which manages the development of PHP.

On May 22, 2000, PHP 4, powered by the Zend Engine 1.0, was released. On July 13, 2004, PHP 5 was released, powered by the new Zend Engine II. PHP 5 included new features such as improved support for object-oriented programming, the PHP Data Objects extension (which defines a lightweight and consistent interface for accessing databases), and numerous performance enhancements.

The most recent update released by The PHP Group is for the older PHP version 4 code branch. As of January 2008, this branch is up to version 4.4.8. PHP 4 is no longer under active development but will be supported by security updates until August 8, 2008.

In 2008, PHP 5 became the only stable version under development. Late static binding has been missing from PHP and will be added in version 5.3.Alongside PHP 5, PHP 6 is also under active development. Major changes include the removal of register globals, magic quotes, and safe mode.

PHP does not have complete native support for Unicode or multibyte strings; unicode support will be included in PHP 6.Many high profile open source projects ceased to support PHP 4 in new code as of February 5, 2008, due to the GoPHP5 initiative, provided by a consortium of PHP developers promoting the transition from PHP 4 to PHP 5.

It runs in both 32-bit and 64-bit environments, but on Windows the only official distribution is 32-bit, requiring Windows 32-bit compatibility mode to be enabled while using IIS in a 64-bit Windows environment. There is a third-party distribution available for 64-bit Windows.

## **1.2.1. Additional Program - PHPRunner**

PHPRunner is a editing program that helps the user to build a web site. PHPRunner builds visually appealing web interface for any local or remote MySQL, MS Access, SQL Server and Oracle databases. Your web site visitors will be able to easily search, add, edit, delete and export data in your database. Advanced security options allow to build password-protected members only Web sites easily.

After obtaining the program, we start to install it.

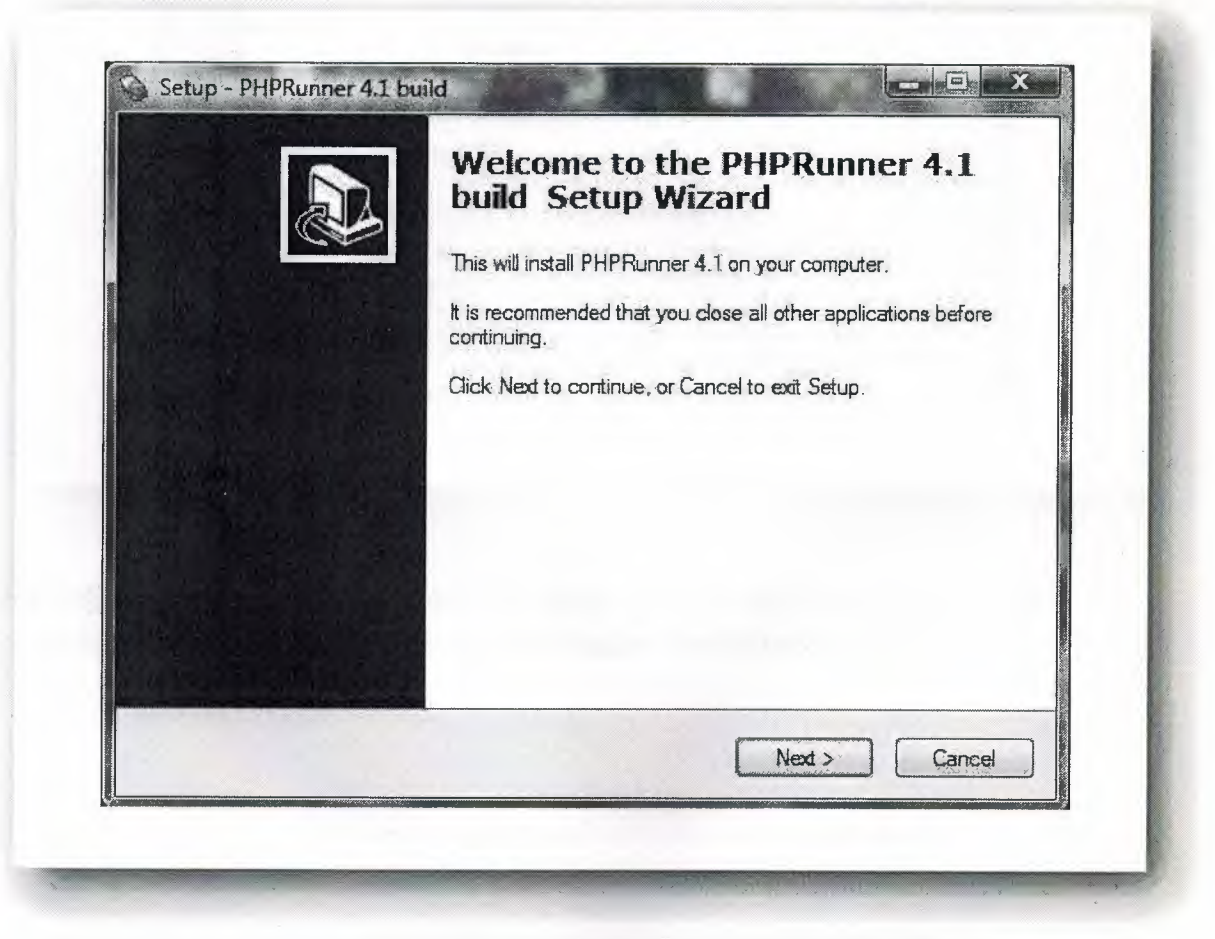

This is the main screen of the intallation.

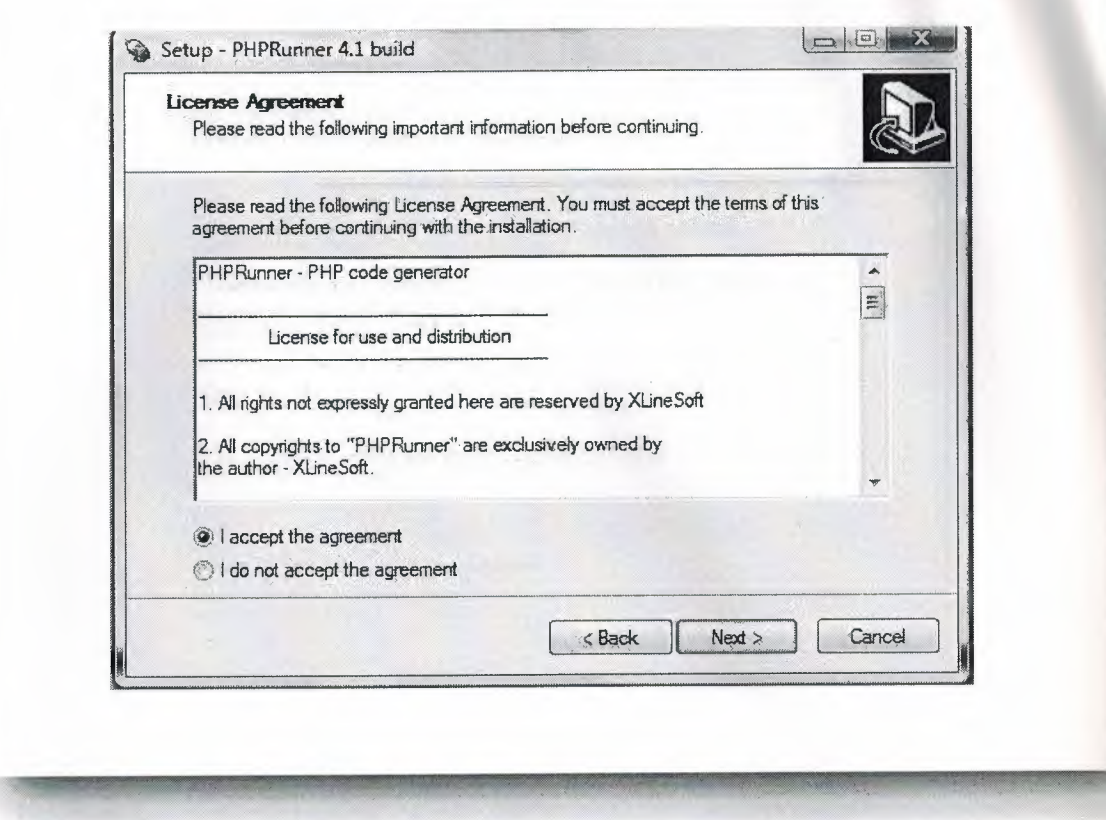

This is the second screen of the installation stage. Here we have two options whether accepting or not accepting. To continue the setup,we should accept the terms.

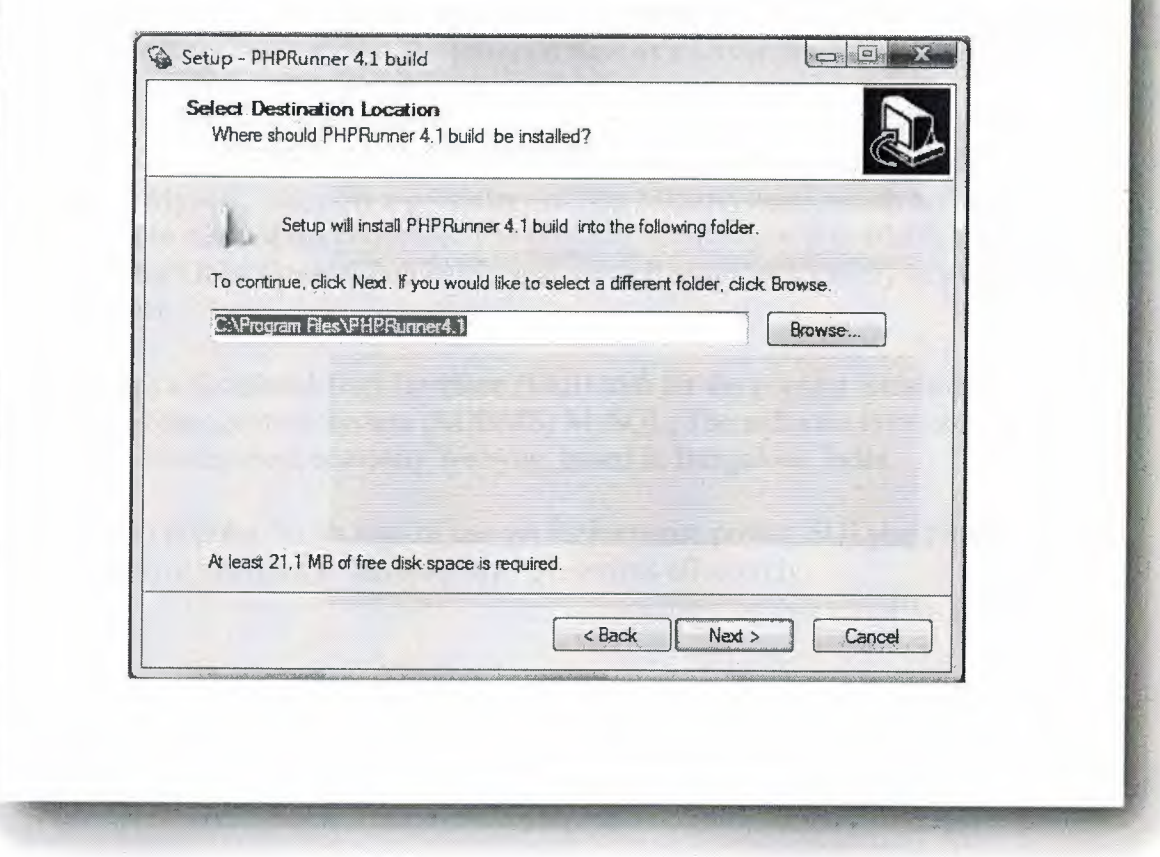

This stage, we choose path to install the software. After this section, isntallation will be finished.

## 1.3. What is Mysql and SQLyog?

**MySQL** is a relational database management system (RDBMS) which has more than 11 million installations. The program runs as a server providing multi-user access to a number of databases.

MySQL was owned and sponsored by a single for-profit firm, the Swedish company MySQL AB, now a subsidiary of Sun Microsystems,which holds the copyright to most of the codebase. The project's source code is available under terms of the GNU General Public License, as well as under a variety of proprietary agreements.

**SQLyog** is a Graphical User Interface (GUI) tool for the popular Relational Database Management System (RDBMS) MySQL. The software is created by the software development company Webyog, based in Bangalore, India.

SQLyog is popular for its ease of use yet its immense power. SQLyog provides a very intuitive interface to develop MySQL scripts effectively.

1.3.1. Installation of Mysql and SQLyog.

Starting with MySQL 4.1.5, users can use the new MySQL Installation Wizard and MySQL Configuration Wizard to install MySQL on Windows. The MySQL Installation Wizard and MySQL Configuration Wizard are designed to install and configure MySQL in such a way that new users can immediately get started using MySQL.

The MySQL Installation Wizard and MySQL Configuration Wizard are available in the Essentials and Complete install packages. They are recommended for most standard MySQL installations. Exceptions include users who need to install multiple instances of MySQL on a single server host and advanced users who want complete control of server configuration.

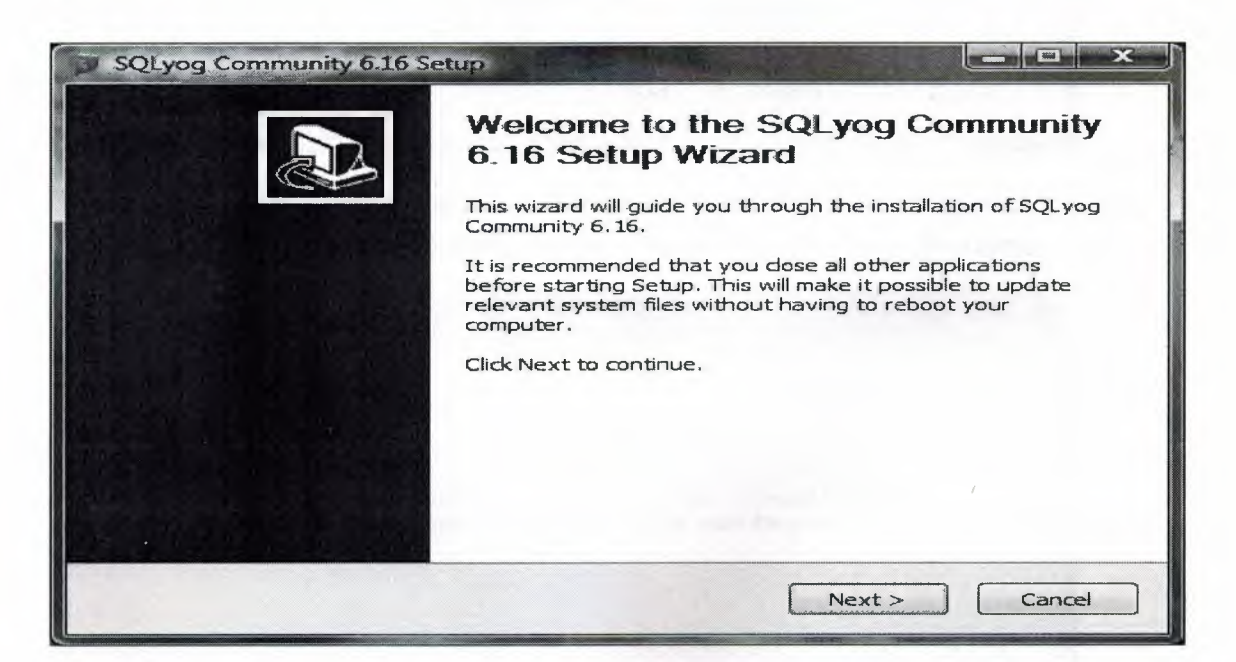

This is the main screen of the intallation.

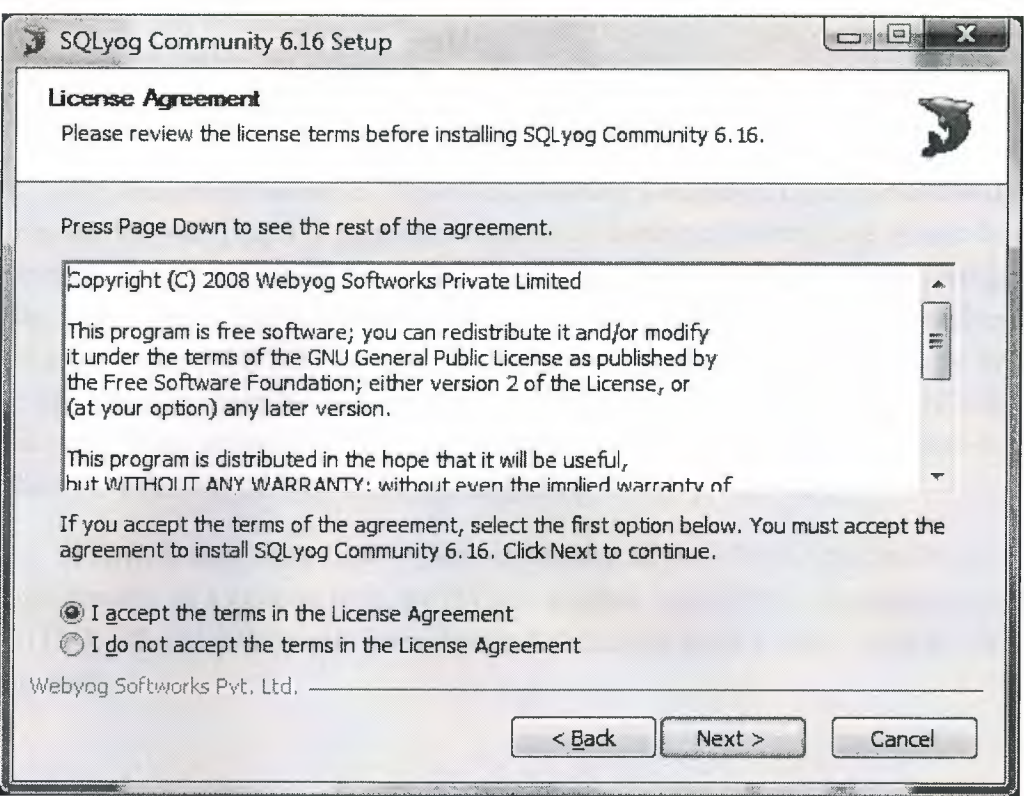

This is the second screen of the installation stage. Here we have two options whether accepting or not accepting. To continue the setup,we should accept the terms.

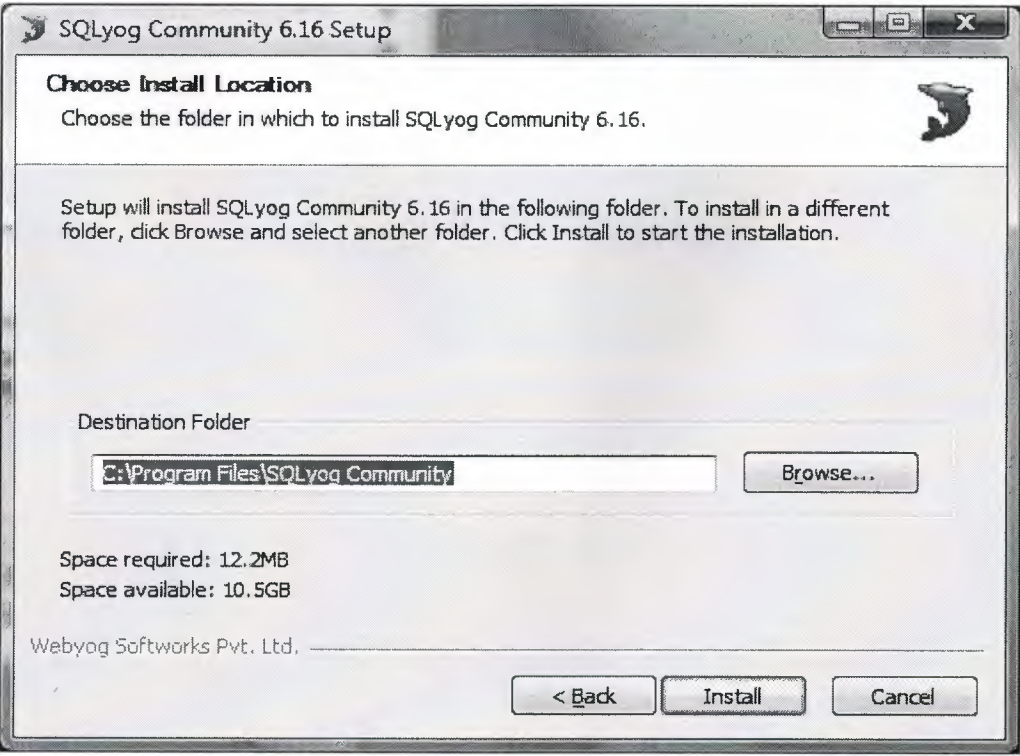

This stage, we choose path to install the software. After this section, isntallation will be finished.

## **1.4.What is HTML coding?**

HTML, an initialism of HyperText Markup Language, is the predominant markup language for web pages. It provides a means to describe the structure of text-based information in a document  $-$  by denoting certain text as links, headings, paragraphs, lists, and so on  $-$  and to supplement that text with interactive forms, embedded images, and other objects. HTML is written in the form of tags, surrounded by angle brackets. HTML can also describe, to some degree, the appearance and semantics of a document, and can include embedded scripting language code (such as JavaScript) which can affect the behavior of Web browsers and other HTML processors.

HTML is also often used to refer to content of the MIME type text/html or even more broadly as a generic term for HTML whether in its XML-descended form (such as XHTML 1.0 and later) or its form descended directly from SGML (such as HTML 4.01 and earlier).

## **CHAPTER TWO-EXPLANATION of PROJECT WEB PAGES**

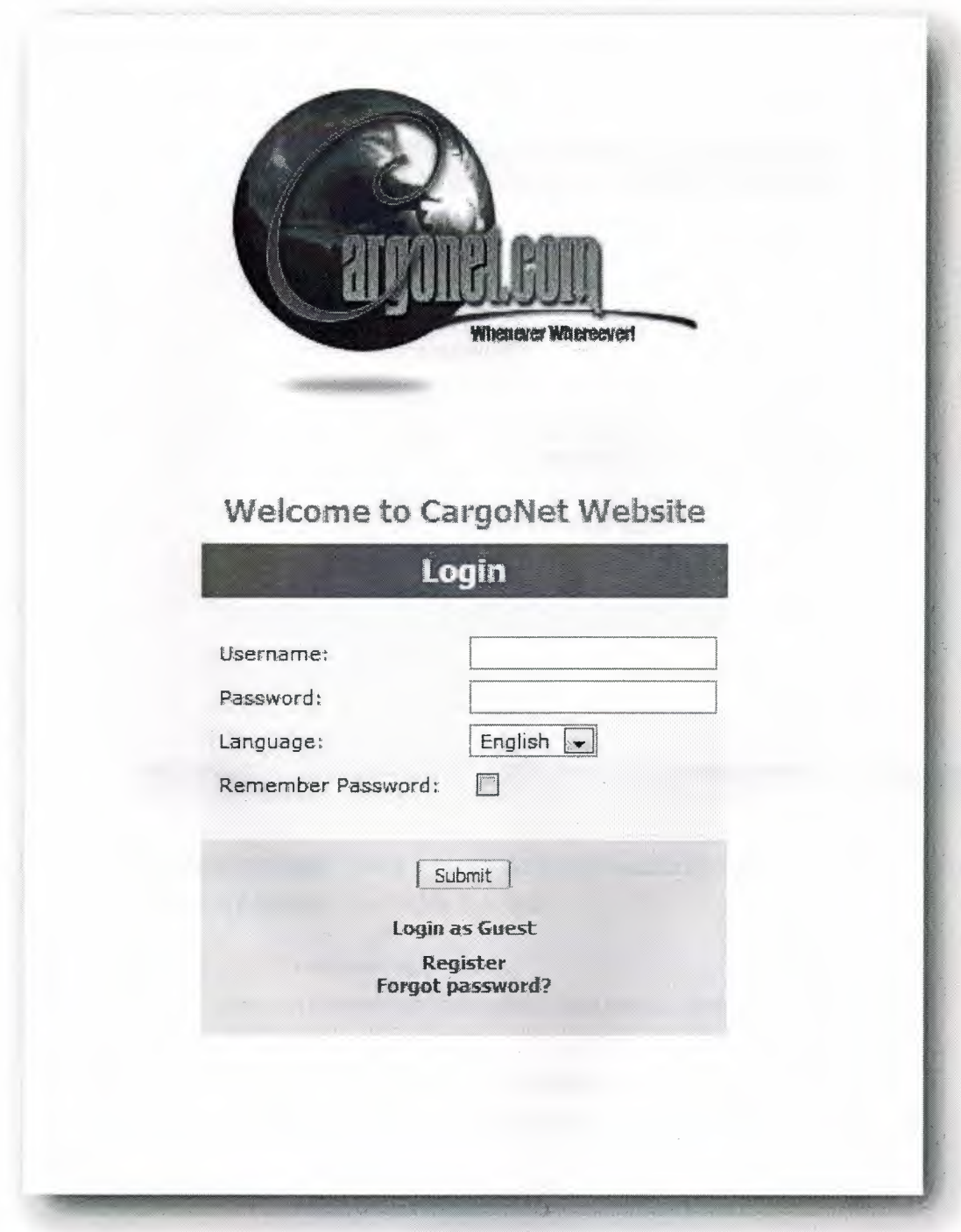

This is the login page that admins and the customers who are using the cargo web site, is the main page. Here, there are 2 text fields that users enter their user name and passwords to access their personal datas. We have a language selection that users can chose English or Turkish. There is a Guest entrance who can only access the search of condition of any cargo. We have a registiration and Forgot password sections that users can manage their accounts spesifications.

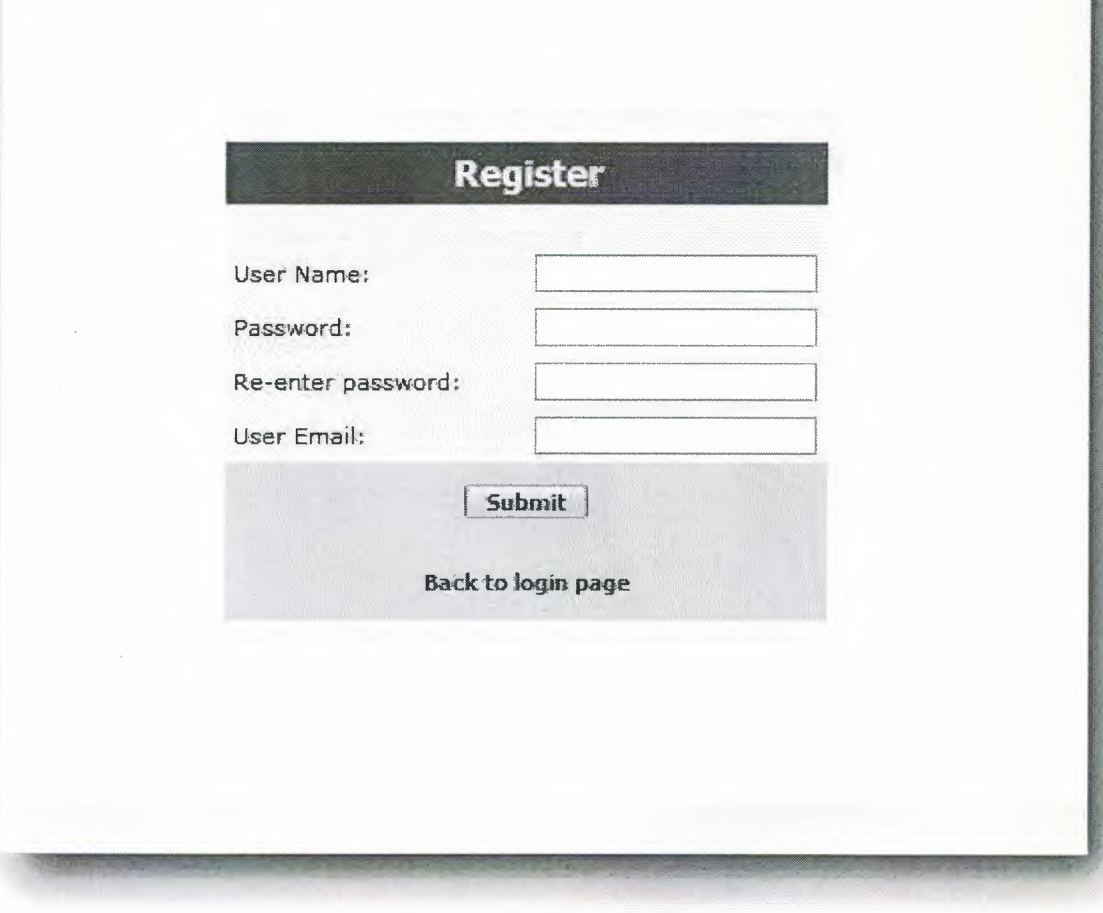

This is the Registiration page. Users have to do this procedure to gain permission to use the web site. Here, we have 4 Textfields that are;

- User Name: users can pick any name.
- Password : user can choose any password that can be letters,symbols or numbers.
- Re-enter Password : verification of the password which is entered above.
- User Email : verification of the user that has any real email and the way of communication.

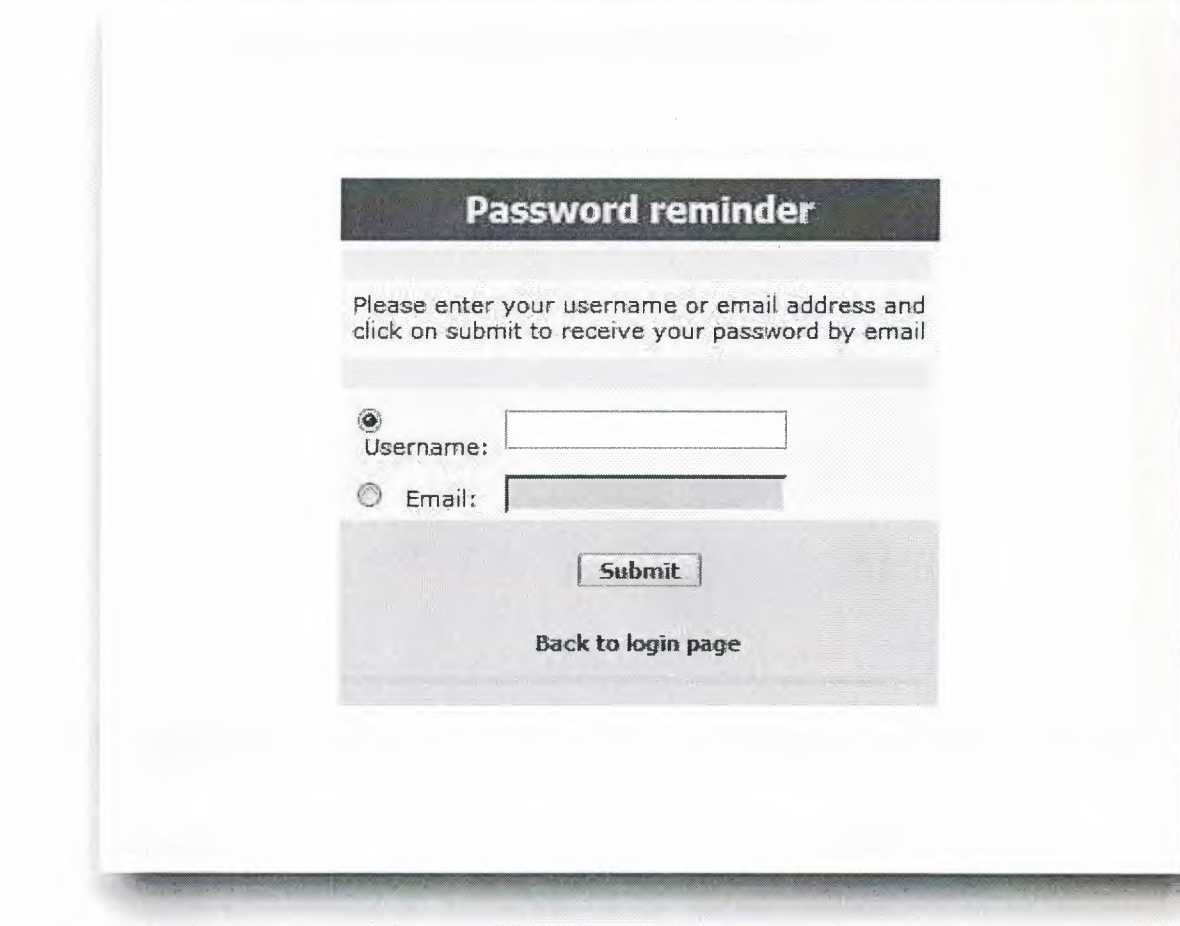

This is the Password Reminder page. In this page, we give a change to the user that they can recover their passwords. They can revive their passwords by using username or email. Both ways sends an email that contains user's password.

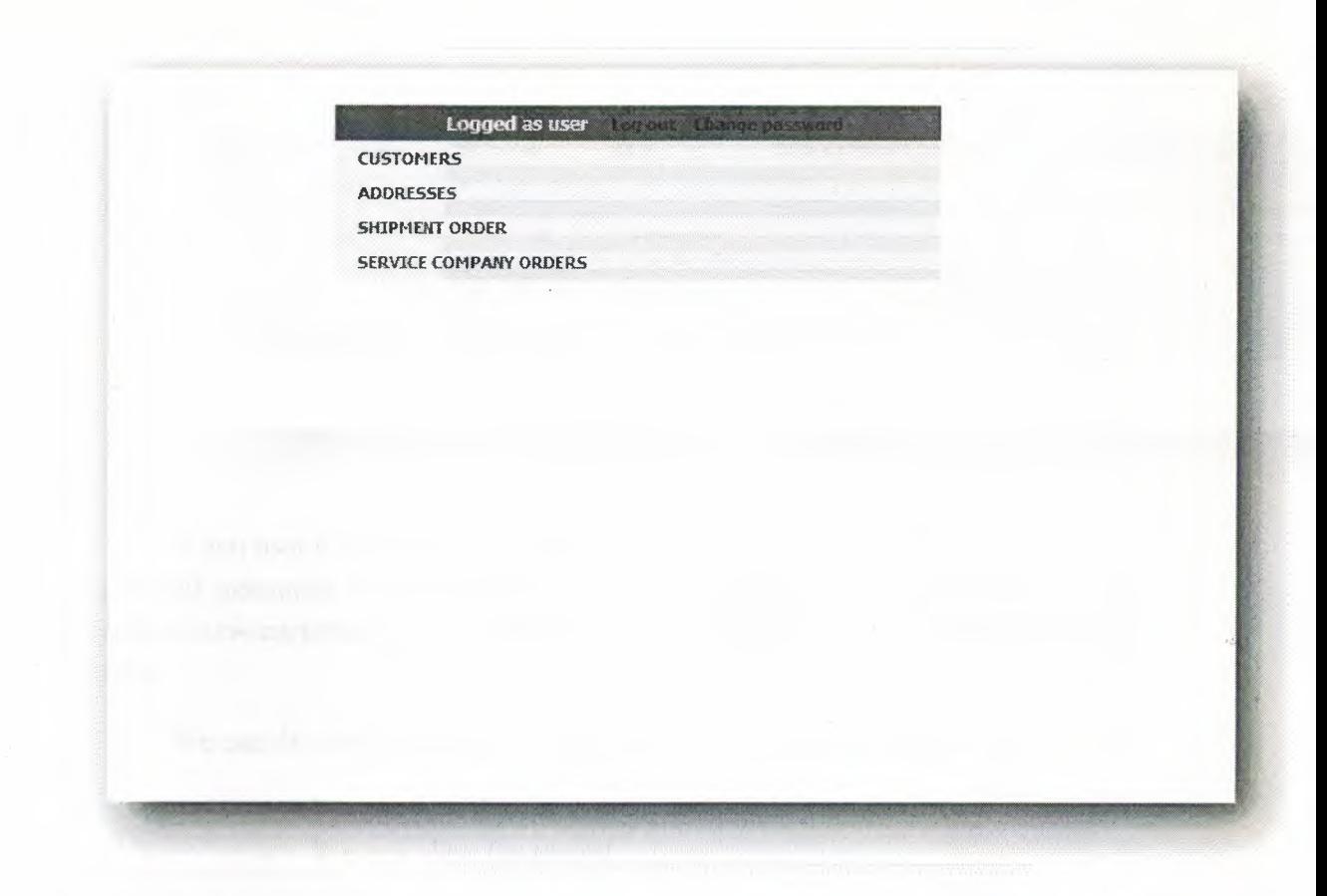

When any non-admin user logins to the site, this screen is the first came. In here, we have the menu page that contains only the sections that only the users can access. The accessable sections are;

Customer Page,

Addresses Page,

Shipment Page,

And Service Company Orders Page which are explaned later on.

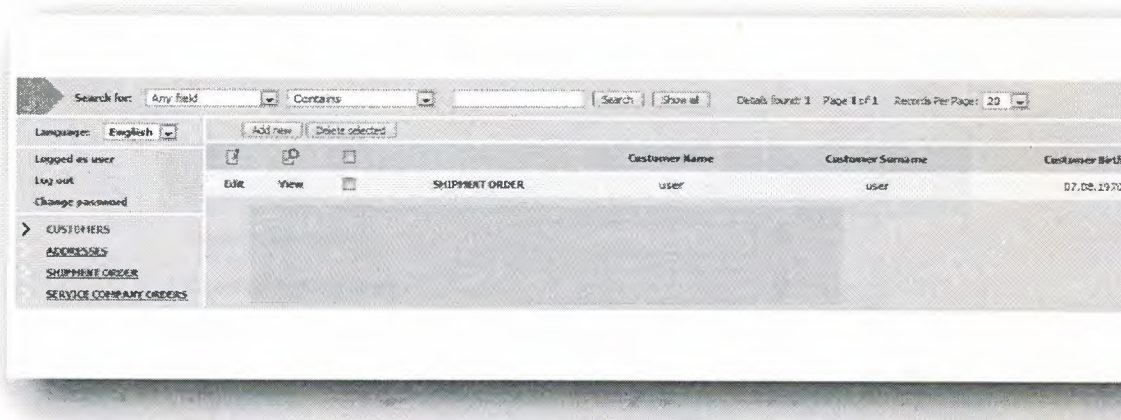

When user clicks customers link, this page opens. In this page, we see the regisetred customers if there are any. If not by pressing the Add New button, we can create an new customer. We can delete our records by pressing the Delete Selected button.

We can do some operations on shown customer record which are;

- We can edit that record.  $\overline{a}$
- We can view tha record.  $\overline{a}$

At the left hand side there is a menu that we can access to Address Page, Shipment Order and Service Company Orders or by clicking the Change Password button, user can reset the pasword.

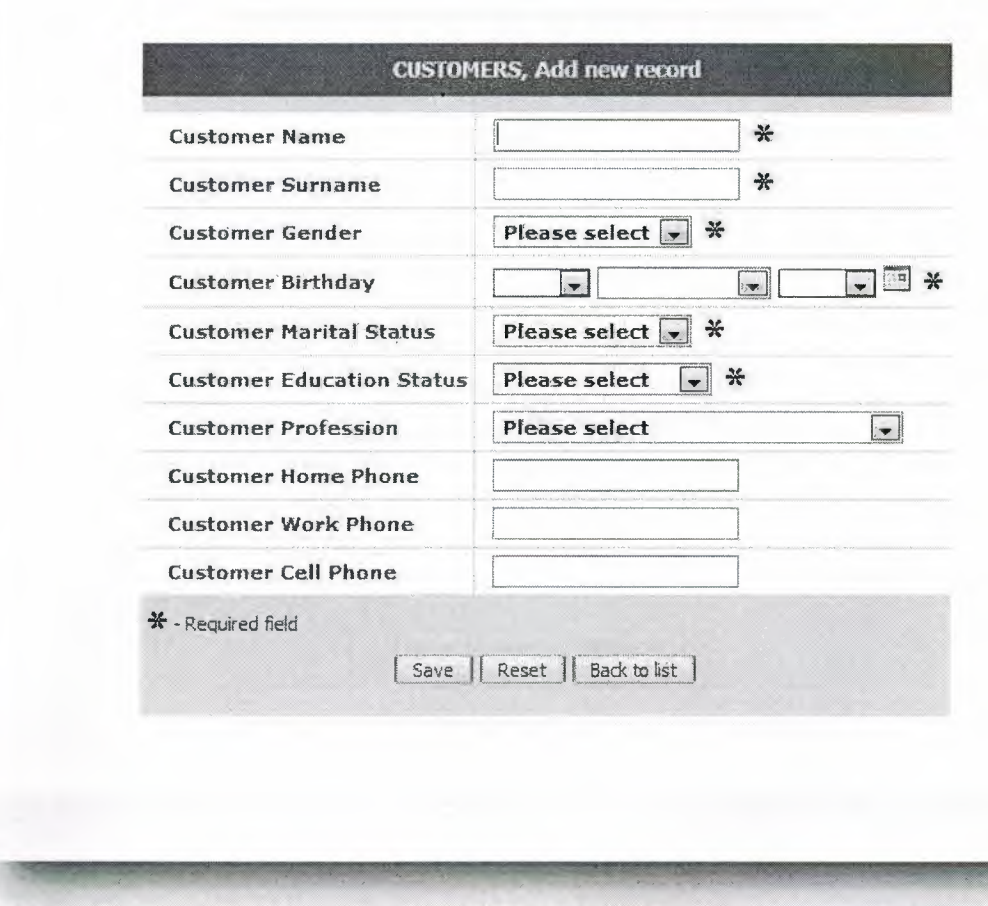

This page is opened when user clicks the Add New button in the Customer Page. We can enter Customer name and surname, choose gender and birthday, martial status and education status, profession and phone numbers.

When you make any mistakes, user can press Reset button to start all over. After clicking the Save button,the record will be added in to Customers Database.

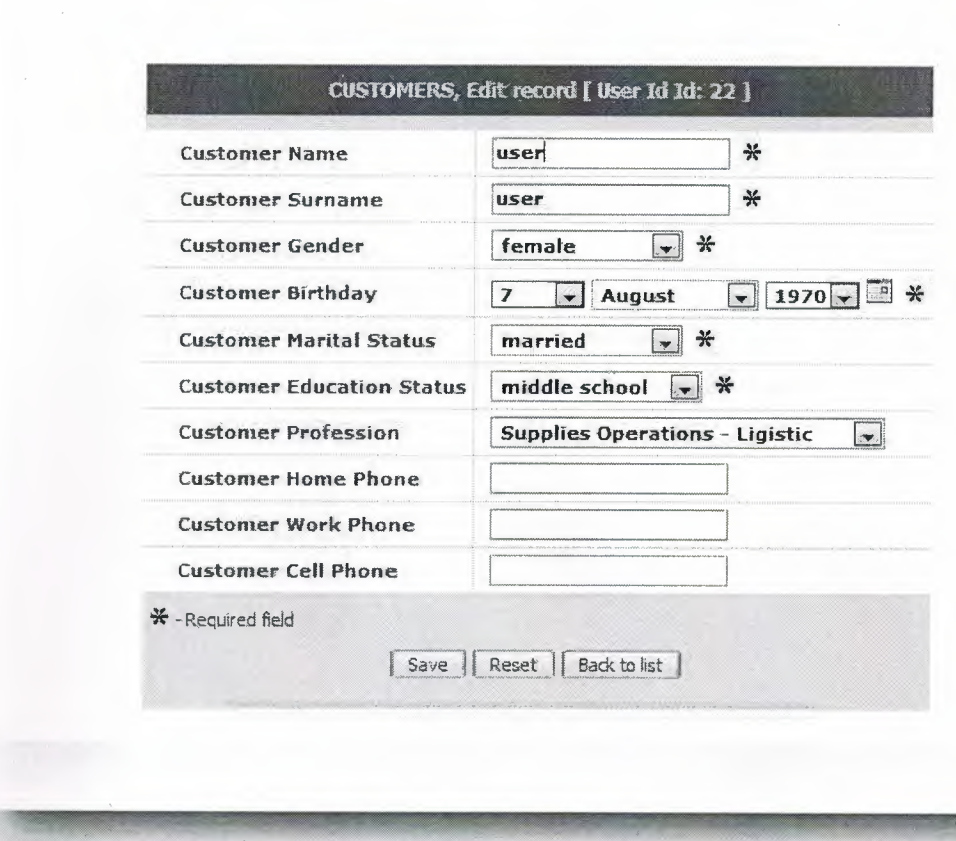

This is the Customer Edit Page that is used for editting the registered customer's datas.When we click Edit Button, all the datas will be shown that stored in the database. We can change all attiributes that we recorded before. After clicking Save button, the changes that we made, are addeed in to the Customers Database.

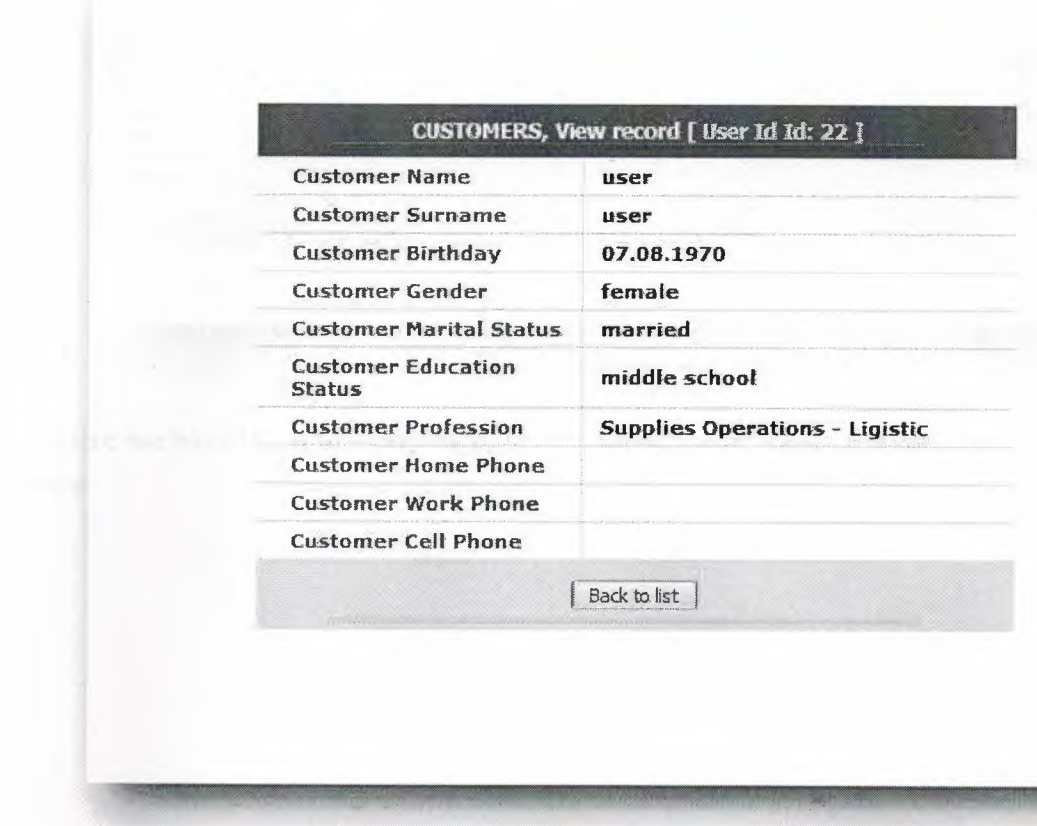

This is the View Page that when you want to see the datas what you recorded, you should press View Button in the menu.

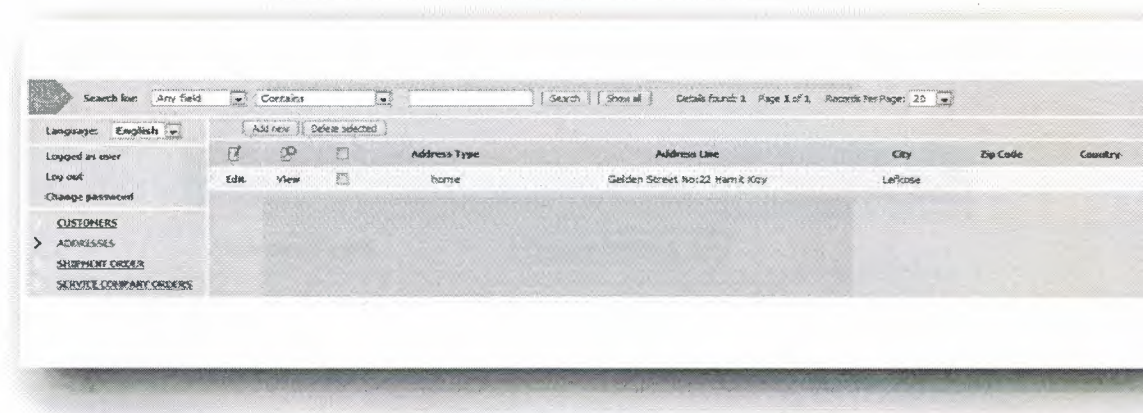

Here we have the Addresses Page. Users can add, edit, view or delete their own addresses.

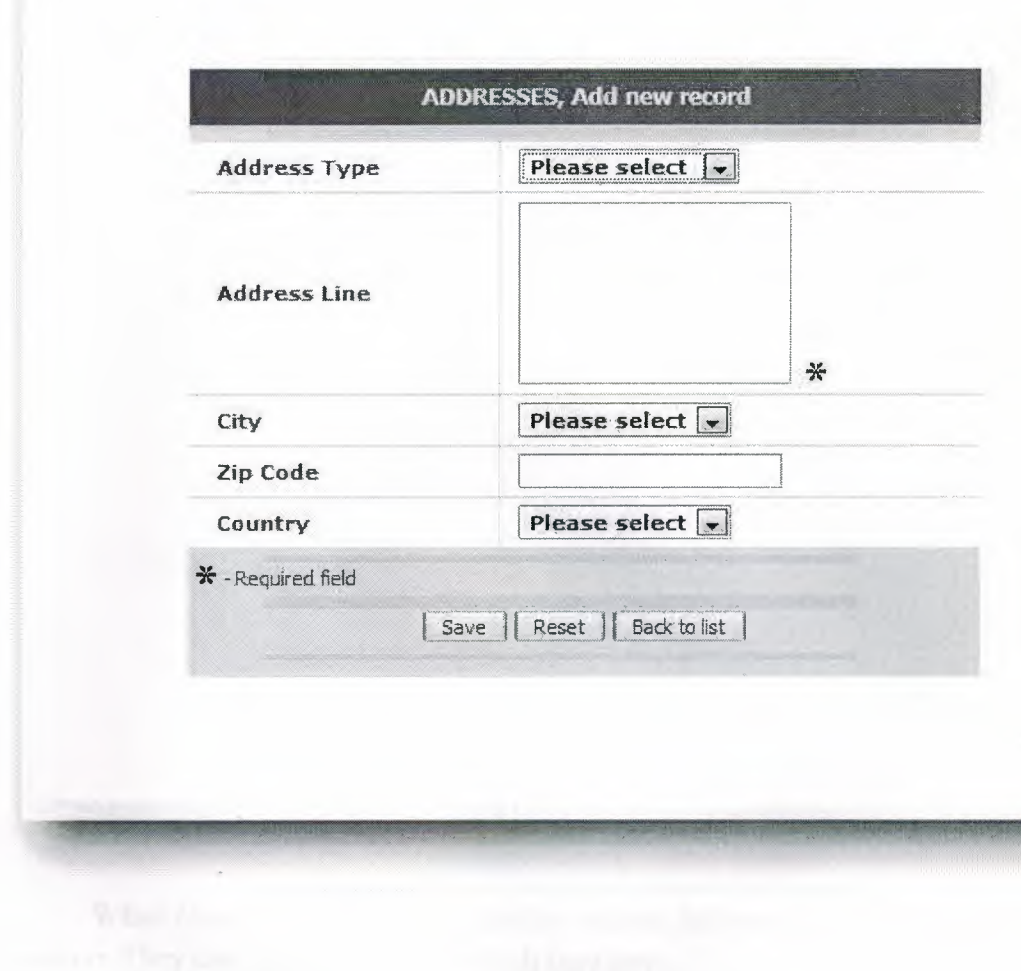

When Customer clicks the Add button, this page comes. Here we have a drop down list that contains address types which are home, shipping to or shipping from. Under the address type we have Address Line where user can enter their addres. After that City drop down list contains the list of citys. There are also zip code and country selection part.

After clicking the Save button, record will be added into Addresses Database.

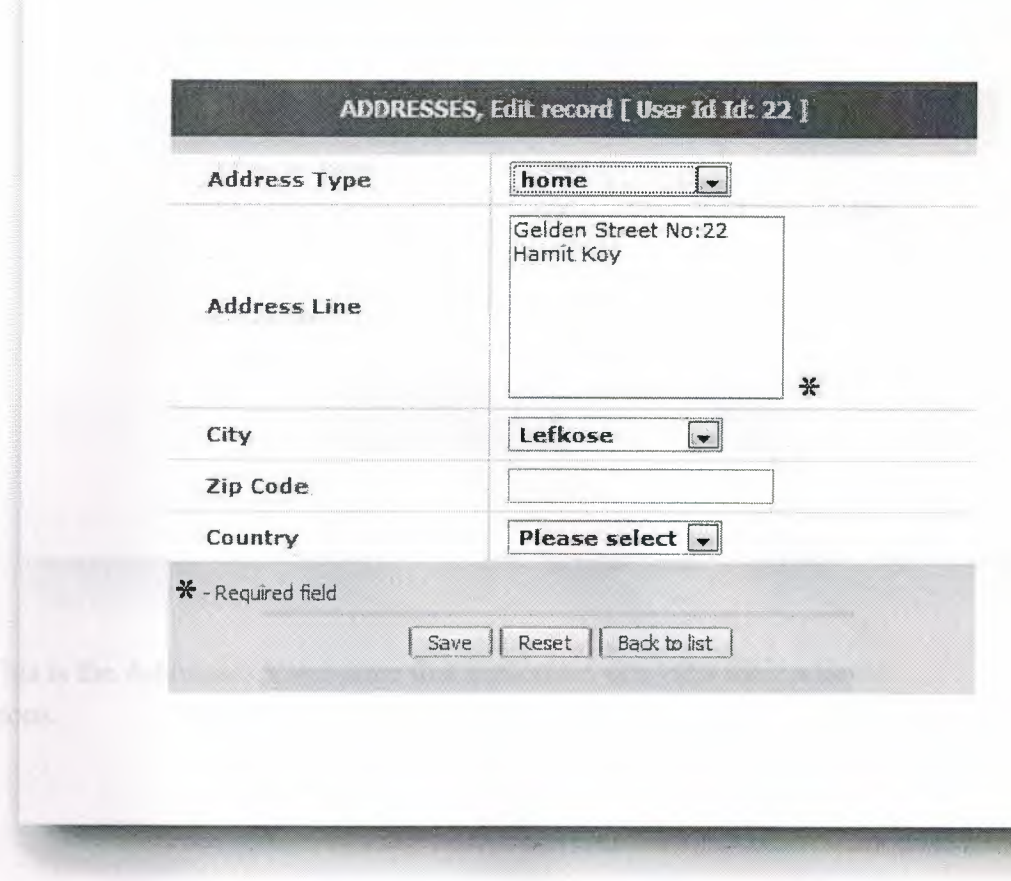

When Customer wants to edit his/her address information, they should use Edit section. They can change any data which they have.

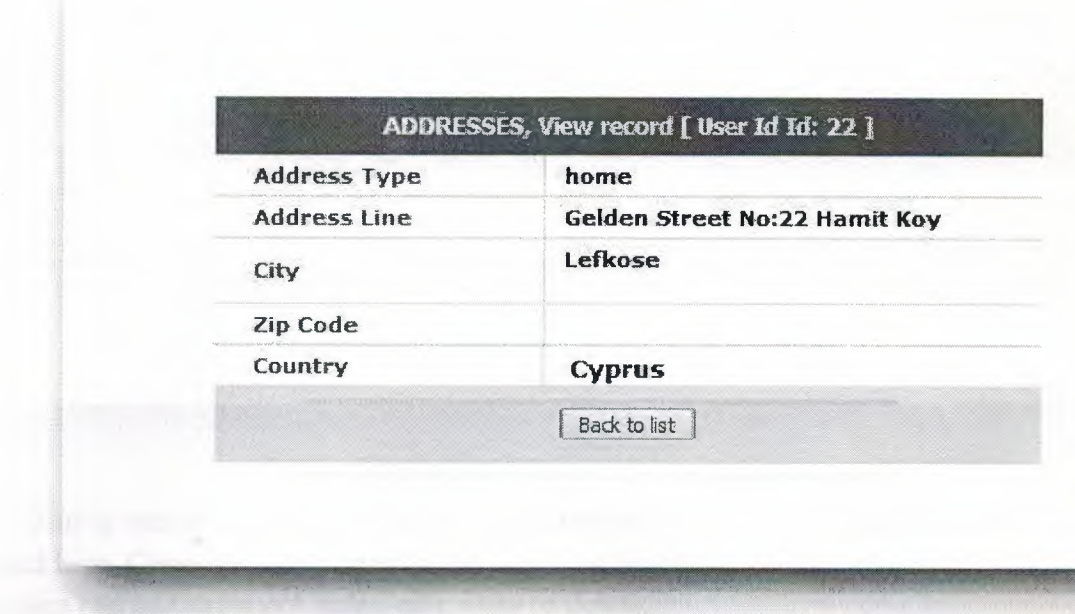

This is the Addresses View page that customers can view their address informations.

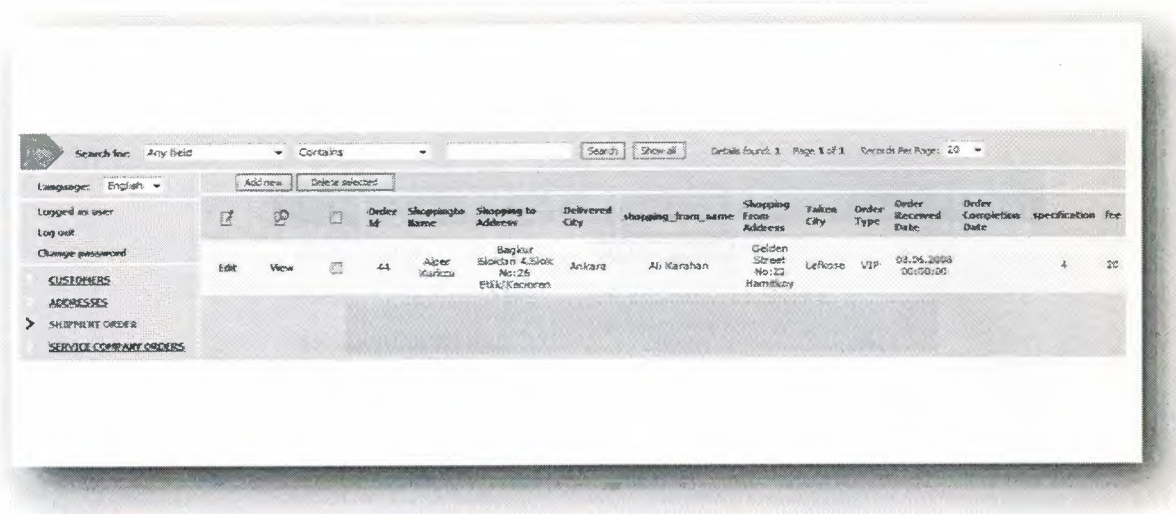

This is one of the important pages of our project becouse, the cargo shipment is arranged here. Customers give order to the firm that they have a cargo to deliver. Customers can add shipment order, edit, view or delete.

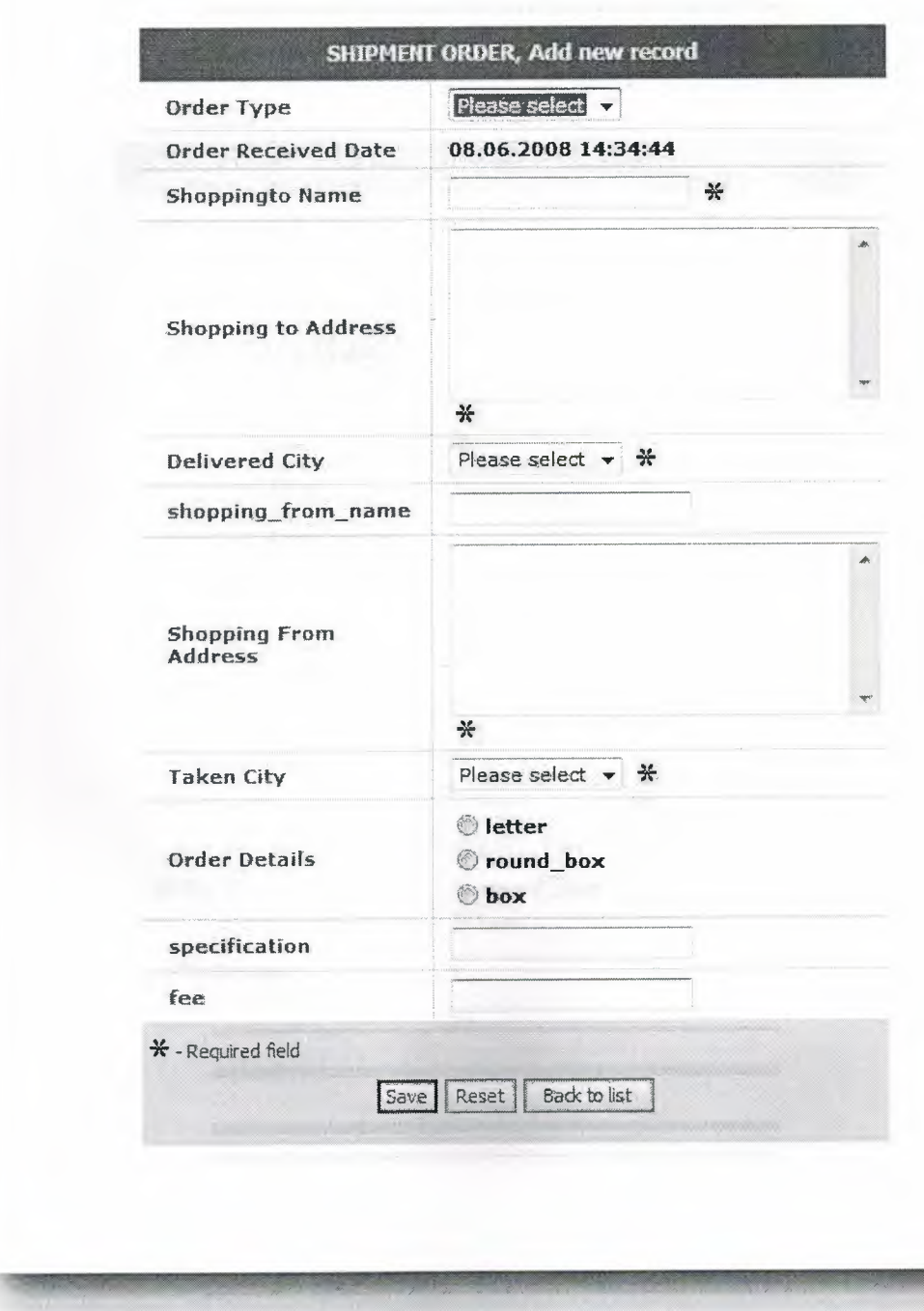

This is the Add page of the shipmant order. There are two places that shows the destination informations. Under them other two places are for the source of the package. Here we have order details for the calculate the fee which customer has to pay.

After pressing the save buton, these all datas will be recorded into the database.

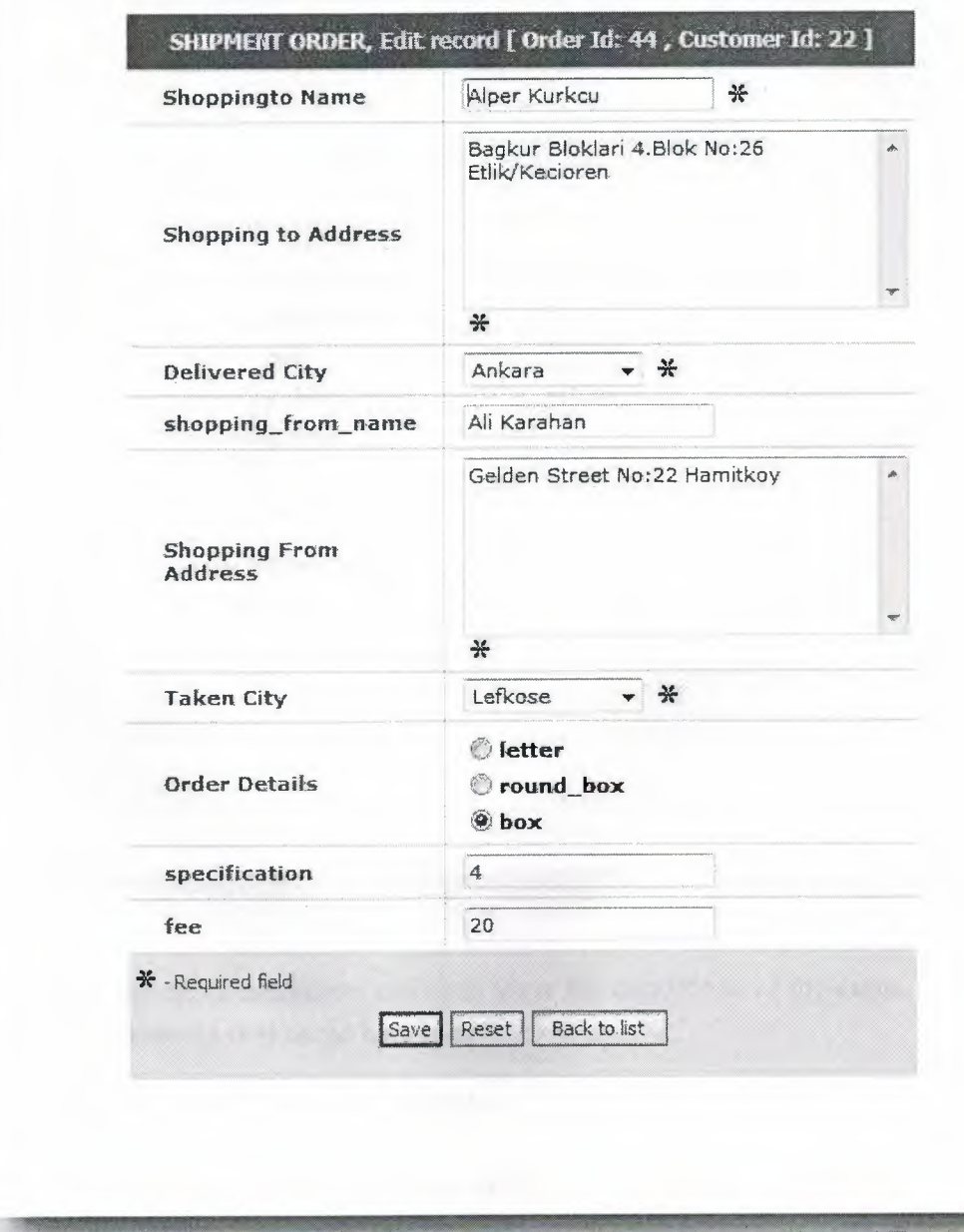

After giving the shipment order maybe user made some mistakes or addition to the shipment so they have to click edit button to edit all datas whatevet they want.

Subsequently clicking the save button, new datas will be added into the database.

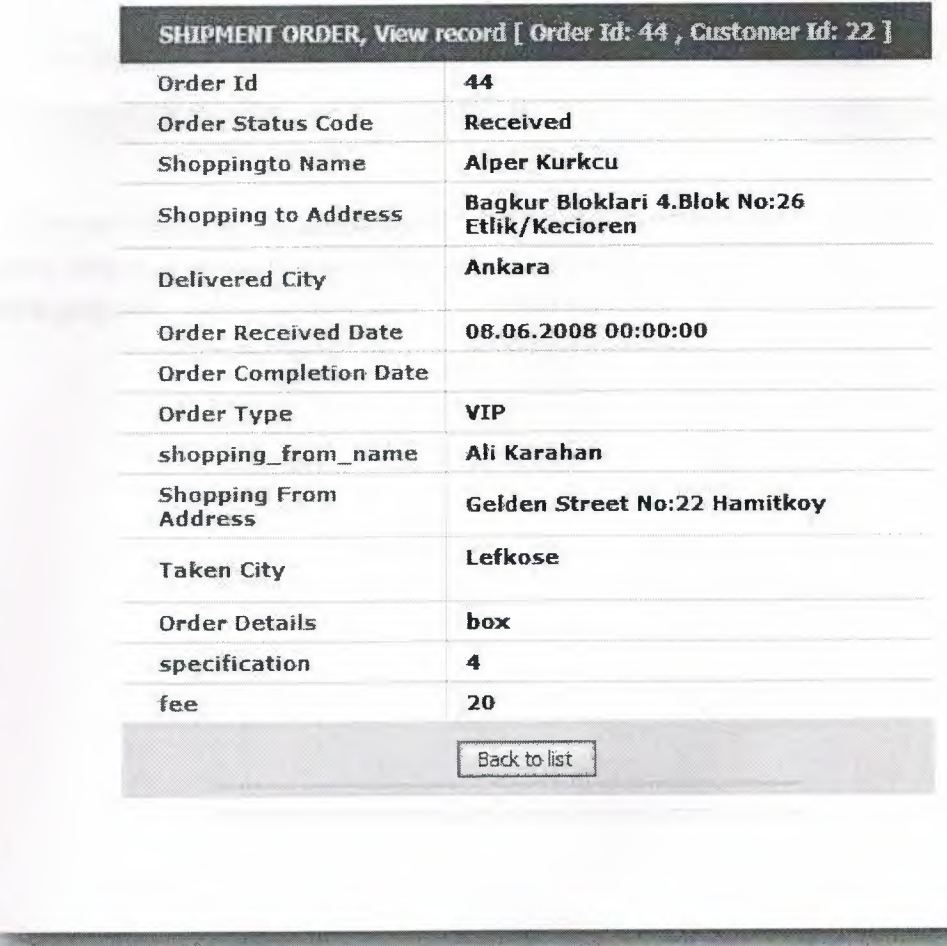

After giving the order customers can even view the conditions of the cargo. There are many preferiences that cargo has, like;

- Destination Name and Address  $\overline{\phantom{a}}$
- Oreder Received date  $\omega$
- If the packed delivered there will be a Completion Date  $\omega$
- Details and the fee of the cargo.  $\ddot{\phantom{1}}$

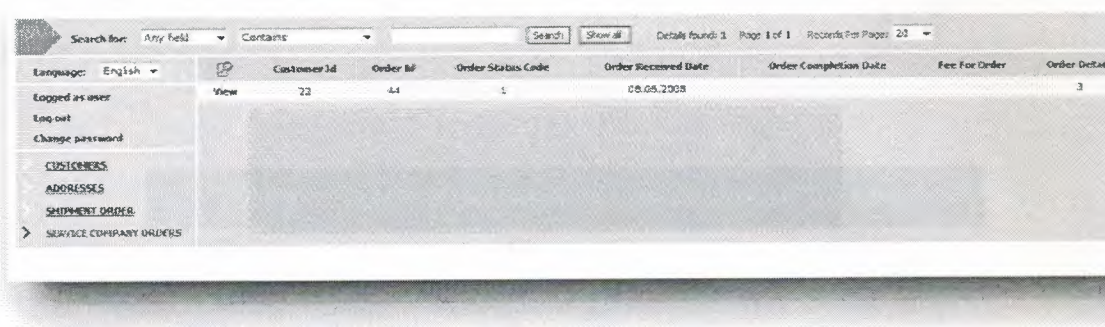

This is the section of the cargos are given before. Customers can access their previously given cargos. They can check the cargo whether delivered or not. Here we have just a view page, no additional add, delete or edtid sections.

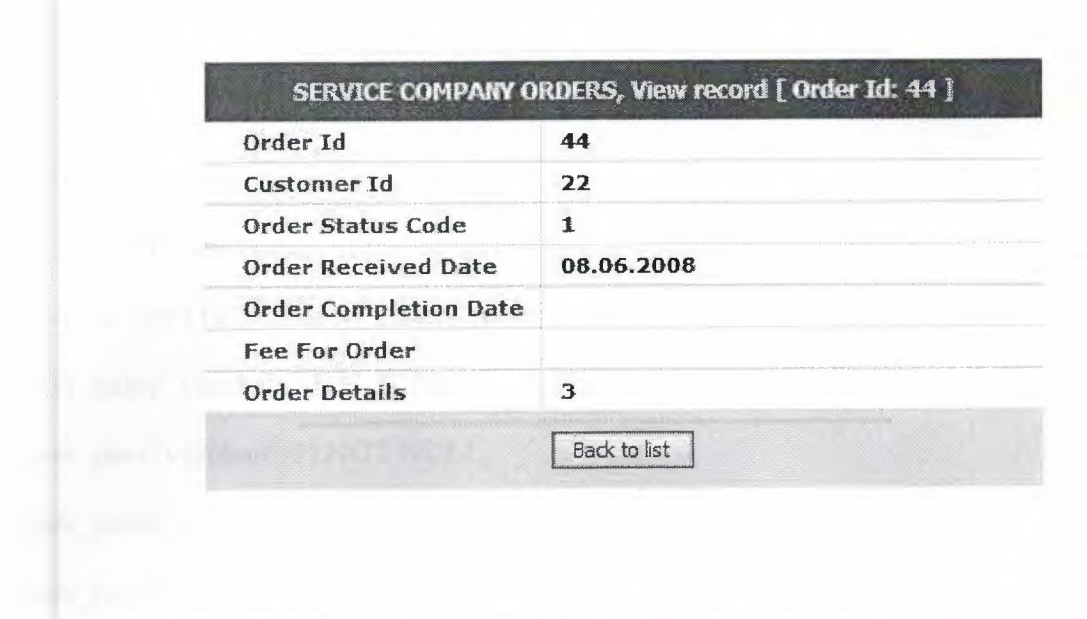

This is the last page of the project which is the view page of the cargo. We can see the status of the cargo. Order id, received or comletion dates are shown in this section.

 $\mathcal{A}$ 

## **CHAPTER THREE: CODES OF THE PROJECT**

### **3.1. DAT ABASE CODES**

## **Users Table:**

#### CREATE TABLE 'users' (

'user id' int(11) NOT NULL auto increment,

'user name' varchar(30) NOT NULL,

'user pass' varchar(30) NOT NULL,

'user email' varchar(30) NOT NULL,

'user type' int(11) NOT NULL default '2',

PRIMARY KEY ('user\_id')

) ENGINE=MyISAM AUTO\_INCREMENT=27 DEFAULT CHARSET=utf8

## **Customer Table:**

#### CREATE TABLE 'customer' (

'user id id' int(11) NOT NULL, 'customer name' varchar(30) NOT NULL, 'customer\_surname' varchar(30) NOT NULL, 'customer\_birth\_day' date NOT NULL, 'customer gender' char(10) NOT NULL, 'customer marital status' int(11) NOT NULL, 'customer education status' int(l 1) NOT NULL, 'customer \_profession' int(l 1) default NULL,

'customer home phone' decimal(10,0) default NULL, 'customer\_work\_phone' decimal(10,0) default NULL, 'customer\_cell\_phone' decimal(10,0) default NULL, PRIMARY KEY ('user\_id\_id') ) ENGINE=MyISAM DEF AULT CHARSET=utf8

#### **Addresses Table:**

CREATE TABLE 'addresses' (

'user id id' int(11) NOT NULL,

'address line' varchar(300) default NULL,

'city' varchar(50) default NULL,

'zip code' int(11) default NULL,

'country' varchar(50) default 'Turkey',

'address type' int(11) default NULL,

PRIMARY KEY ('user\_id\_id')

) ENGINE=MyISAM DEFAULT CHARSET=utf8

## **Shipment Order Table:**

CREATE TABLE 'shipment order' (

'order id' int(11) NOT NULL auto increment, 'customer id' int(11) default NULL, 'order type' int(11) default NULL,

'order status code' int(11) default '1',

'shopping from add' varchar(250) default NULL, 'shopping to add' varchar(250) default NULL, 'shopping\_ to\_ name' varchar(3 0) default NULL, 'order received date' date default NULL, 'order\_completion\_date' date default NULL, 'invoice sent count' int(11) default NULL, 'order details' varchar(200) default NULL,

PRIMARY KEY ('order\_id')

) ENGINE=MyISAM AUTO\_ INCREMENT=39 DEFAULT CHARSET=utf8

## **Service Company Orders Table:**

CREATE TABLE 'service company orders' (

'order id' int(11) default NULL,

'customer\_id' int(11) default NULL,

'order\_ status\_ code' int(l 1) default NULL,

'order \_received\_ date' date default NULL,

'order completion date' date default NULL,

'fee for order' int(11) default NULL,

'order details' varchar(200) default NULL

) ENGINE=MyISAM DEF AULT CHARSET=utf8

**Referance Addresses Table:** 

CREATE TABLE 'ref\_address\_types' (

'address type code' int(11) default NULL,

'address\_type\_descrption' varchar(50) default NULL

) ENGINE=MylSAM DEFAULT CHARSET=utf8

## **Referance Education Table:**

ref education status CREATE TABLE 'ref education status' (

'education\_status\_id' int(11) NOT NULL auto\_increment,

'education status description' char(20) default NULL,

PRIMARY KEY ('education\_status\_id')

) ENGINE=MyISAM AUTO\_INCREMENT=8 DEFAULT CHARSET=utf8

## **Referance Gender Table:**

CREATE TABLE 'ref' gender' (

'gender id' int(11) NOT NULL auto increment,

'gender description' char(10) default NULL,

PRIMARY KEY ('gender\_id')

) ENGINE=MylSAM AUTO\_ INCREMENT=3 DEFAULT CHARSET=utf8

**Referance Martial Table:** 

CREATE TABLE 'ref\_martial\_status' (

'martial\_status\_id' int(11) NOT NULL auto\_increment,

'martial statust description' char(20) default NULL,

PRIMARY KEY ('martial\_status\_id')

) ENGINE=MyISAM AUTO\_ INCREMENT=4 DEF AULT CHARSET=utf8

#### **Referance Order Table:**

CREATE TABLE 'ref order status' (

`order\_status\_code` int(11) NOT NULL auto\_increment,

'order\_ status\_ desrciption' varchar(200) default NULL,

PRIMARY KEY ('order\_status\_code')

) ENGINE=MyISAM AUTO\_ INCREMENT=5 DEF AULT CHARSET=utf8

#### **Referance Profession Table:**

CREATE TABLE 'ref\_profession\_status' (

'profession id' int(11) NOT NULL auto increment,

'profession\_description' char(30) default NULL,

PRIMARY KEY ('profession\_id')

) ENGINE=MyISAM AUTO\_INCREMENT=4 DEFAULT CHARSET=utf8

## **Referance Services Table:**

CREATE TABLE 'ref\_service\_company\_types' (

'company type code' int(11) NOT NULL,

'company type describe' varchar(200) default NULL,

'standart fee' int(11) default NULL,

PRIMARY KEY ('company type code')

) ENGINE=MyISAM AUTO\_INCREMENT=4 DEFAULT CHARSET=utf8

## **Referance User Types Table:**

CREATE TABLE 'ref\_user\_type' (

'user\_type' int(11) NOT NULL,

'user\_type\_derscription' char(10) default NULL,

PRIMARY KEY ('user\_type')

) ENGINE=MyISAM DEF AULT CHARSET=utf8

## **3.2. HTML CODES**

#### **Login Page:**

<!DOCTYPE HTML PUBLIC "-//W3C//DTD HTML 4.0 Transitional//EN"> <HTML><HEAD><TITLE> { mlang\_ message tag="LOGIN"} </TITLE> <META content="text/html; charset=windows-1254" http-equiv=Content-Type><LINK

rel=stylesheet type=text/css href="include/style.css">

<META name=GENERATOR content="MSHTML 6.00.6001.17184"></HEAD> <BODY onload=javascript:document.forms[O].usemame.focus(); leftMargin=O link=#0066cc topMargin=0 text=#000000 marginheight="0" marginwidth="0"> <DIV style="HEIGHT: 25%">

<P align=center><IMG border=O alt=""

src="images/Logo%20Template%20-%20Logo\_ 44.jpg"></P></DIV>

<TABLE border=O cellSpacing=O cellPadding=O width="l00%" height="50%"> <TBODY>

 $<$ TR $>$ 

<TD v Align=middle align=middle>

<TABLE border=O cellSpacing=O cellPadding=O width=" 100% ">

<TBODY>

 $<$ TR $>$ 

<TD>&nbsp;</TD></TR></TBODY></TABLE>

<TABLE border=O cellSpacing=O cellPadding=O width=" 100% ">

<TBODY>

 $<$ TR $>$ 

 $<$ TD>

<TABLE border=O cellSpacing=O cellPadding=O width="100%"> <TBODY>

 $<$ TR $>$ 

 $\langle$ TD vAlign=top align=right>

<TABLE border=O cel1Spacing=4 ce11Padding=4 width=300 align=center>

<TBODY>

 $<$ TR $>$ 

<TD width=292>&nbsp;<STRONG><FONT color=#7d9ec0 size=4 face=Tahoma>Welcome to CargoNet

Website</FONT></STRONG></TD></TR></TBODY></T ABLE> <FORM id=forml method=post name=forml action=login.php> <TABLE border=O cellSpacing=O cellPadding=O width=300 align=center>

<TBODY>

 $<$ TR $>$ 

```
<TD class=upeditmenu height=31 v Align=middle 
align=middle><B><FONT size=+ l>{mlang_message 
tag="LOGIN"} </FONT></B></TD>
```
 $<$ TR $>$ 

<TD class=shade v Align=top>

<TABLE class=shade border=O cellSpacing=O ce11Padding=3

width="100%" align=center>

<TBODY>

 $\leq$ TR height= $10$ >

<TD colSpan=2>&nbsp;</TD>

 $<$ TR $>$ 

<TD style="PADDING-LEFT: lOpx" width="50%"

align=right>

 $\langle$ DIV align=left $\rangle$ {mlang message

tag="USERNAME"} :</DIV></TD>

<TD width=" 50%"><INPUT name=usemame

{\$value\_ usemame }></TD>

 $<$ TR $>$ 

```
<TD style="P ADDING-LEFT: lOpx" width="50%"
```
align=right>

<DIV align=left>{ mlang\_ message

tag="PASSWORD"} :</DIV></TD>

```
<TD width="50%"><INPUT
```
onkeydown="e=event; if(!e)  $e =$  window.event; if (e.keyCode != 13) return; e.cancel = true; document.forms $[0]$ .submit $($ );"

type=password name=password { \$value \_password} ></TD>

 $<$ TR $>$ 

<TD style="PADDING-LEFT: lOpx" width="50%"

align=right>

 $\langle$ DIV align=left $\rangle$ {mlang message

```
tag="LANGUAGE"} :</DIV></TD>
```
<TD width="50%"><select name=lang onchange="javascript:

```
btnSubmit.value="; document.forms.form1.submit();"><option value="English" {if
$language="English"} selected {/if}>English</option><option value="Turkish" {if 
$language="Turkish"} selected {/if}> Turkish</ option></ select></TD>
```
 $<$ TR $>$ 

<TD style="PADDING-LEFJ: lOpx" width="50%"

align=right>

<DIV align=left>{ mlang\_message

tag="REM \_PASSWORD"} :</DIV></TD>

<TD width="50%"><INPUT value=l type=checkbox

name=remember password {\$checked} ></TD>

 $\leq$ TR height= $10$ >

 $\langle$ TD colSpan=2>  $\langle$ TD>

<TR class=blackshade>

<TD class=blackshade height=40 v Align=middle width=" 100%" co1Span=2 align=middle><input type=hidden name=btnSubmit value="Login"><SP AN class=buttonborder><input type=submit value=" { mlang\_ message

tag=" SUBMIT"}" class=buttonM></SP AN></TD>

 $\langle$ TR class=blackshade height=20 vAlign=middle>

<TD co1Span=2 align=middle><A class=tablelinks

href="{\$url}">{mlang\_message tag="GUEST"}</A></TD>

<TR class=blackshade>

<TD co1Span=2 align=middle><A class=tablelinks

href="register.php">{mlang\_message

tag="REGISTER"}</A><BR><A

class=tablelinks href= "remind. php "> { mlang\_ message

tag="FORGOT"}</A></TD>

<TR class=blackshade>

<TD class=blackshade co1Span=2 align=middle><FONT

color=red>{\$message}</FONT>&nbsp;

</TD></TR></TBODY></TABLE></TD></TR></TBODY></TABLE></FORM></ TD></TR></TBODY></T ABLE></TD></TR></TBODY></TABLE></TD></TR></ TBODY></T ABLE></BODY></HTML>

## **Register Page:**

```
<html> 
<head> 
<title>{mlang_message tag="REGISTER"}</title>
<link REL="stylesheet" href="include/style.css" type="text/css"> 
</head> 
<body text="#OOOOOO" leftmargin="O" topmargin="O" marginwidth="O" 
marginheight="O" link="#0066cc" {$bodyonload}> 
{$includes} 
{include_ if_ exists file="include/header. php"} 
{ doevent name="RegisterOnLoad"} 
<form encType="multipart/form-data" method="POST" action="register.php" 
name="editform" {$onsubmit}> 
<table width="l00%" border="O" cellspacing="O" cellpadding="O" height="99%"> 
 <tr><td valign="center" align="middle"> 
    <table width="100%" border="O" cellspacing="O" cellpadding="O"> 
     <tr><td>&nbsp;</td>
     \langle tr>
    </table> 
    <table width="100%" border="O" cellspacing="O" cellpadding="O"> 
     <tr><br><td><table width="l00%" border="O" cellspacing="O" cellpadding="O"> 
        <tr><td valign="top" align="right"> 
           <table width="300" border="O" cellspacing="O" cellpadding="O" 
align=" center"> 
            <tr><td>&nbsp;</td>
            \langle tr \rangle</table> 
           <table width="300" border="O" cellspacing="O" cellpadding="O" 
align="center" > 
            <tr><td align=middle class=upeditmenu height=31 valign=middle> 
                                     <font size=+1>{mlang_message
tag="REGISTER"}</font></b></td>
            \langle tr \rangle<tr>
```

```
<td valign="top" class=shade> 
             <DIV align=center> 
             <table width=" 100%" border=O align=" center" class=shade 
cellpadding=4 cellspacing=O> 
              ltt thody> ltt r height=10>lttd colspan=2> lttdgtt<!--user name--> 
<tr><td align=right width="50%"> 
                <div align="left">User Name:</div> 
               <ltd> 
               lttd width="50%">
                 {build_ edit_ control field="user _ name" mode="add" 
value=$value user name}
               \langle t \rangle \langle t \rangle \langle t \rangle<td align=right width="50%"> 
                <div align="left">{ mlang_ message tag="P AS SWORD"} :</div> 
               <ltd> 
               <td width="50%"> <input type=password
name="value_user_pass" value=" {$value_user_pass} ">
               <ltd> 
              \langle tr \rangle<tr><td align=right width="50%"> 
                <div align="left">{ mlang_ message tag="REENTER"} :</div> 
               <ltd> 
               <td width="50%">
name="value1 user pass" value="">
               <ltd> 
                                             <input type=password 
                                <!--user email--> 
                                        <tr><td align=right width="50%"> 
                <div align="left">User Email:</div> 
               <ltd> 
               <td width="50%">
                {build_edit_control field="user_email" mode="add" 
value=$value user email}
               <ltd> 
                                        \langle tr>
              <tr><td colspan=2 align=middle class=blackshade height=40 
valign=middle> <input type=hidden
name=btnSubmit value="Register"> <span
class=buttonborder><input { $submitonclick} type=submit value=" { mlang_ message 
tag="SUBMIT"}" class=buttonM></span>
```

```
41
```

```
\langle t \, d \rangle \langle t \, r \rangle \langle t \, r \rangle<td align=center colspan=2 
class=blackshade> 
                                                                            <font 
color=red>{$message }</font> 
                                      \langle t \, d \rangle \langle t \, r \rangle \langle t \, r \rangle<td colspan=2 align=middle class=blackshade height=30 valign=top> 
                                                                   <a href="login.php" 
class=tablelinks> { mlang_ message tag="BACK _TO_ LOGIN" }</a> <ltd> </tr> 
                    </tbody> 
                   </table></DIV> 
                  <ltd> </tr> </table> </form> 
             \langle p \rangle \& nbsp; \langle p \rangle \& nbsp; \langle nt \rangle\langle \rangle \langle \rangle \langle \{include if exists file="include/footer.php"\}</body> 
{$linkdata} 
</html>Password Reminder: 
<html> 
<head> 
<title> { mlang_ message tag="REMINDER"} </title> 
<link REL="stylesheet" href="include/style.css" type="text/css"> 
</head> 
<body text="#OOOOOO" leftmargin="O" topmargin="O" marginwidth="O" 
marginheight="O" link="#0066cc"> 
{literal} 
\lescript language = JavaScript>function OnKeyDown() 
\{ e = \text{window.event};if (e.keyCode = 13)
         \{ e.cancel = true;
                   document.forms[0].submit();
       , } 
} 
function UpdateControls() 
{ if ( document.forml .searchby.value=="usemame") 
         { document.form 1. usemame.style. backgroundColor='white'; 
                   document.form I .email.style. backgroundColor='gainsboro'; 
                   document.form 1. usemame.disabled=false; 
                   document.form1.email.disabled=true;
         } else 
         { 
                   document.forml .usemame.style.backgroundColor='gainsboro';
```

```
document.form I .email.style. backgroundColor='white'; 
               document.form1.username.disabled=true;
               document.form1.email.disabled=false;
        } 
 } 
 \le/script>{/literal} 
 { doevent name="RemindPasswordOnLoad"} 
 <table width="l00%" border="O" cellspacing="O" cellpadding="O" height="99%"> 
  <tr><td valign="center" align="middle"> 
    \leqtable width="100%" border="0" cellspacing="0" cellpadding="0"> \leqtr>
       ltd > \& nbsp; lt/d > ltr ltr >
    </table> 
    \leqtable width="100%" border="0" cellspacing="0" cellpadding="0"> \leqtr>
<td><table width="100%" border="O" cellspacing="O" cellpadding="O"> 
<tr>\leqtd valign="top" align="right">
           <table width:="300" border="O" cellspacing="O" cellpadding="O" 
align=" center"> 
             <tr></table> 
                               \langle t d \rangle \& n b s p; \langle t d \rangle \langle t r \rangle<table width="300" border="O" cellspacing="O" cellpadding="O" 
align="center" bgcolor="#cccccc"> 
            <tr> <td align=middle class=upeditmenu height=31> 
                                                     <b><font
size=+1>{mlang_message tag="REMINDER"}</font></b></td>
            \langle t \rangle<DIV align=center> 
               <table width="300" border=O align="center" class=shade cellpadding=4 
cellspacing=O border=O> 
                ltttbody> ltttr height=10>lttd> lttd>ltttr> ltt<form method="POST" action="remind.php" id=forml name=forml> 
                                                 <td valign="top" class=shade> 
                               <input type="Hidden" name="searchby" 
{$strSearchBy}> 
                                                    \leqtd colspan=3 align=middle >{mlang message tag="ENTER EMAIL" } \qquad \langle \text{td} \rangle\langle tr \rangle \langle tr \rangle \langle td \rangle \langle th \rangleshbsp;\langle dt \rangle \langle tr \rangle\leqtd align=left width=30>
                  <input name=remtype type="Radio" {$checked_ usemame} 
onclick="form 1.searchby. value='usemame'; 
UpdateControls();">  {mlang_message tag="USERNAME"}:
\langle t \, d \rangle \langle t \, d \rangle
```
<input name=usemame {\$strUsemame }>  $\langle tr \rangle$   $\langle tr \rangle$ 

 $\leq$ td align=left width=30>

<input name=remtype type="Radio" {\$checked\_ email} onclick="forml .searchby.value='email'; UpdateControls();"> {mlang\_message tag="EMAIL"}:  $\langle t \, d \rangle$   $\langle t \, d \rangle$ 

<input name="email" {\$strEmail}>

 $\langle t d \rangle$ 

 $\langle t \rangle$ 

 $\langle t$ r>

<script language=" JavaScript">

form 1. {\$searchby\_disabled} .disabled=true;  $\le$ /script $>$ 

 $<$ tr $>$ 

<td colspan=2 align=middle class=blackshade height=50

valign=middle>

<input type=hidden

```
name=btnSubmit value="Remind">
```
 $<$ tr $>$ 

 $<$ span

class=buttonborder><input type=submit value="{mlang\_message tag="SUBMIT"}"  $\text{class}=\text{buttonM}$  ></span> </td> </td> </tr>

<td colspan=2 class=blackshade align=middle>

<a href="login.php" class=tablelinks> { mlang\_ message tag="BACK \_TO\_ LOGIN"} </a>  $\langle t \rangle$   $\langle t \rangle$   $\langle t \rangle$ height=20>

class=blackshade colspan=2>  $\langle t \, d \rangle \langle tr \rangle$ language="Javascript"> <td align=center <font color=red>{\$message }</font>&nbsp; <script

> UpdateControls();  $\le$ /script $>$

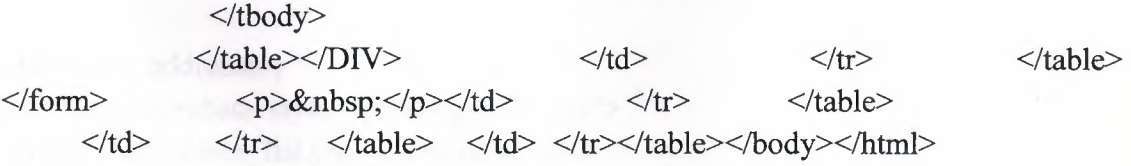

#### **Menu Page:**

```
<html>
```
<head>

<link REL="stylesheet" href="include/style.css" type="text/css">

</head>

<body>

{ include \_if\_ exists file="include/header. php"}

 $str>$ 

<table cellpadding=5 cellspacing=O border=O width=400 align=center>

 $\langle$ tr> $\langle$ td align=center class=upeditmenu>

{mlang\_message tag="LOGGED\_AS"} <b>{\$usemame}</b> &nbsp;&nbsp; <a href="login.php?a=logout" class=tablelinks>{ mlang\_ message

tag="LOG\_OUT"}</a>

 $\{$ if \$not a guest $\}$ 

&nbsp;&nbsp;<a href="changepwd.php" class=tablelinks> { mlang\_ message tag="CHANGE\_PASSWORD"}</a>

 $\{$ if}

*<ltd>* 

 $\langle t$ r>

{ if \$allow\_ users}

```
\langletr>\langletd class=shade style="padding-left:15px">
```
 $\leq$ a href="users list.php" class=tablelinks>

USERS</a>

 $\langle t \, \mathrm{d} \rangle \langle t \, \mathrm{d} \rangle$ 

 $\{/\mathrm{if}\}$ 

{ if \$allow\_ customer}

<tr><td class=shade style="padding-left: 15px">

<a href="customer\_list.php" class=tablelinks>

CUSTOMERS</a>

 $\langle t d \rangle \langle tr \rangle$ 

 $\{$ /if\}

{ if \$allow\_ addresses}

 $\langle$ tr> $\langle$ td class=shade style="padding-left:15px">

 $\leq$ a href="addresses list.php" class=tablelinks>

ADDRESSES</a>

 $\langle t d \rangle \langle tr \rangle$ 

 $\{f$ if}

{ if \$allow\_ shipment\_ order}

<tr><td class=shade style="padding-left: l 5px">

<a href="shipment\_ order\_list.php" class=tablelinks>

SHIPMENT ORDER</a>

 $\langle t d \rangle \langle tr \rangle$ 

 $\{$ /if}

{ if \$allow\_ service\_ company\_ orders} <tr><td class=shade style="padding-left: 15px"> <a href=" service\_ company\_ orders\_ list. php" class=tablelinks> SERVICE COMPANY ORDERS</a>  $\langle t d \rangle \langle tr \rangle$  $\{/\mathrm{if}\}$ { if \$allow\_ country} <tr><td class=shade style="padding-left: 15px"> <a href="country \_list.php" class=tablelinks> Country</a>  $\langle t d \rangle \langle tr \rangle$  $\{/\text{if}\}$ { if \$allow\_ city} <tr><td class=shade style="padding-left: 15px">  $\leq$ a href="city list.php" class=tablelinks>  $City \leq /a$  $\langle t d \rangle \langle tr \rangle$  $\{/\text{if}\}$ { if \$allow \_ref\_ service\_ company\_ types} <tr><td class=shade style="padding-left: 15px"> <a href="ref\_service \_company\_ types \_list.php" class=tablelinks> Ref Service Company Types</a>  $\langle t d \rangle \langle tr \rangle$  $\{/\mathrm{if}\}$ { if \$allow \_ref\_ order\_ detail} <tr><td class=shade style="padding-left: 15px"> <a href="ref order detail list.php" class=tablelinks> Ref Order Detail</a>  $\langle t d \rangle \langle tr \rangle$  $\{i\}$  $\{$ if \$allow\_sort $\}$ <tr><td class=shade style="padding-left: 15px"> <a href="sort\_list.php" class=tablelinks> Sort</a>  $\langle t d \rangle \langle tr \rangle$  $\{/\mathrm{if}\}$ { if \$allow \_ref\_ address\_ types} <tr><td class=shade style="padding-left: 15px"> <a href="ref \_address\_ types\_ list. php" class=tablelinks> Address Types</a>  $\langle t d \rangle \langle tr \rangle$  $\{f$ if} { if \$allow \_ref\_ order\_ status}

<tr><td class=shade style="padding-left: 15px">  $\leq$ a href="ref\_order\_status\_list.php" class=tablelinks> Ref Order Status</a>  $\langle t d \rangle \langle tr \rangle$  $\{/\mathrm{if}\}$ { if \$allow \_ref\_ education\_ status} <tr><td class=shade style="padding-left:15px">  $\leq$ a href="ref education status list.php" class=tablelinks> Ref Education Status</a>  $\langle t d \rangle \langle tr \rangle$  $\{i\}$  $\{$ if \$allow ref gender $\}$ <tr><td class=shade style="padding-left: 15px">  $\leq$ a href="ref gender list. php" class=tablelinks> Ref Gender</a>  $\langle t \text{d}\rangle \langle t \text{r}\rangle$  $\{/\mathrm{if}\}\$ { if \$allow \_ref\_ martial\_ status} <tr><td class=shade style="padding-left: 15px"> <a href="ref \_martial\_ status \_list.php" class=tablelinks> Ref Martial Status</a>  $\langle t \, d \rangle \langle t \rangle$  $\{Aif\}$ { if \$allow\_ ref \_\_profession\_ status} <tr><td class=shade style="padding-left: 15px"> <a href="ref\_profession\_status\_list.php" class=tablelinks> Ref Profession Status</a>  $\langle t \, d \rangle \langle t \, r \rangle$  $\{f\}$ {if \$allow \_ref \_user \_type} <tr><td class=shade style="padding-left: l 5px">  $\leq$ a href="ref\_ user\_ type\_list.php" class=tablelinks> Ref User Type</a>  $\langle t \text{d}\rangle \langle t \text{r}\rangle$  $\{i\}$ </table> {include\_if\_exists file="include/footer.php"} </body>  $<$ /html $>$ 

#### **3.3. PHP Codes:**

## **3.3.1 Events Codes:**

 $\langle ? \rangle$ xml version="1.0"?> <!-- list of possible events EVENT LOGIN ONLOAD EVENT BEFORELOGIN  ${\tt EVENT\_AFTERSUCCESSFULLOGIN\ EVENT\_AFTERUNSUCCESSFULLOGIN}$ EVENT REGISTER ONLOAD EVENT BEFOREREGISTER EVENT AFTERSUCCESSFULREGISTRA TION EVENT AFTERUNSUCCESSFULREGISTRA TION EVENT CHANGEPASSWORD ONLOAD EVENT BEFORECHANGEPASSWORD EVENT AFTERCHANGEPASSWORD EVENT REMINDPASSWORD ONLOAD EVENT BEFOREREMINDPASSWORD EVENT AFTERREMINDPASSWORD EVENT ADD ONLOAD EVENT BEFOREADD EVENT AFTERADD EVENT LIST ONLOAD EVENT BEFOREDELETE EVENT AFTERDELETE EVENT AFTERMASSDELETE EVENT EDIT ONLOAD EVENT BEFOREEDIT EVENT AFTEREDIT EVENT COPY ONLOAD EVENT BEFORECOPY EVENT AFTERCOPY EVENT VIEW ONLOAD EVENT PRINT ONLOAD EVENT EXPORT ONLOAD EVENT REPORT ONLOAD EVENT CHART ONLOAD <Events> <Event>EVENT LOGIN ONLOAD</Event> <Event>EVENT BEFORELOGIN</Event> <Event>EVENT AFTERSUCCESSFULLOGIN</Event> <Event>EVENT AFTERUNSUCCESSFULLOGIN</Event>  $\leq$ Event $\geq$ EVENT REGISTER ONLOAD $\leq$ Event $\geq$ <Event>EVENT BEFOREREGISTER </Event> <Event>EVENT AFTERSUCCESSFULREGISTRA TION</Event> <Event>EVENT AFTERUNSUCCESSFULREGISTRA TION</Event> <Event>EVENT CHANGEPASSWORD ONLOAD</Event> <Event>EVENT BEFORECHANGEPASSWORD</Event> <Event>EVENT AFTERCHANGEPASSWORD</Event> <Event>EVENT\_REMINDPASSWORD\_ONLOAD</Event> <Event>EVENT BEFOREREMINDP ASSWORD</Event> <Event>EVENT AFTERREMINDPASSWORD</Event> <Event>EVENT ADD ONLOAD</Event> - -

<Event>EVENT BEFOREADD</Event> <Event>EVENT AFTERADD</Event>  $\leq$ Event>EVENT\_LIST\_ONLOAD $\leq$ /Event> <Event>EVENT BEFOREDELETE</Event> <Event>EVENT AFTERDELETE</Event> <Event>EVENT AFTERMASSDELETE</Event>  $\leq$ Event>EVENT\_EDIT\_ONLOAD $\leq$ Event> <Event>EVENT BEFOREEDIT</Event> <Event>EVENT AFTEREDIT </Event> <Event>EVENT COPY ONLOAD</Event> <Event>EVENT BEFORECOPY</Event> <Event>EVENT AFTERCOPY </Event>  $\leq$ Event>EVENT\_VIEW\_ONLOAD $\leq$ Event> <Event>EVENT SEARCH ONLOAD</Event> - -  $\leq$ Event>EVENT\_PRINT\_ONLOAD $\leq$ Event> <Event>EVENT EXPORT ONLOAD</Event> - - <Event>EVENT REPORT ONLOAD</Event> <Event>EVENT\_CHART\_ONLOAD</Event>

</Events>

</EventCode>

-->

<languages>

<language name="php"/>

<EventCodes language="php">

<EventCode type="EMAIL" name="Send simple email" events="all" code="

 $\text{Semail}=\&$ quot;test@test.com";

 $\text{Smessage} = \&$ quot; Hello there $\in$ Best regards $\&$ quot;;

 $\text{Ssubject} = \&$  quot; Sample subject  $\&$  quot;;

mail(\$email, \$subject, \$message);

">

<Events/>

</EventCode>

<EventCode type="EMAIL" name="Send email with old data record" code=" global \$conn,\$strTableName;

 $\text{Semail} = \&$  quot; test $\text{@test.com}\&$  quot;;

 $\text{Smessage} = \&$  quot;  $\&$  quot;;

\$subject="Sample subject";

 $s = db$  query( $\&$ quot; select \* from  $\&$ quot; .  $s$ strTableName . $\&$ quot; where  $\&$ quot;. \$where,\$conn);

if(\$data=db \_fetch\_ array(\$rs))

{

foreach(\$data as \$field=>\$value)

 $\mathcal{S}$ message.=  $\mathcal{S}$ field.  $\mathcal{S}$ quot;:  $\mathcal{S}$ value.  $\mathcal{S}$ quot;: \r\n $\mathcal{S}$ quot;; mail(\$email, \$subject, \$message);

} ">

<Events>

<Event>EVENT BEFOREDELETE</Event>

<Event>EVENT EDIT ONLOAD</Event> - -

<Event>EVENT BEFOREEDIT</Event>

<Event>EVENT COPY ONLOAD</Event> - -

<Event>EVENT BEFORECOPY </Event>

<Event>EVENT\_VIEW\_ONLOAD</Event>

</Events>

</EventCode>

<EventCode type="EMAIL" name="Send email with new data" code="

\$email="test@test.com";

\$message=" ";

\$subject=" New data record";

foreach(\$values as \$field=>\$value)

 $\mathcal{S}$ message.=  $\mathcal{S}$ field.  $\&$ quot; :  $\&$ quot;.  $\&$ value.  $\&$ quot;\r\n $\&$ quot;;

mail(\$email, \$subject, \$message);

">

<Events>

<Event>EVENT BEFOREREGISTER</Event>

<Event>EVENT BEFOREADD</Event>

<Event>EVENT BEFOREEDIT</Event>

<Event>EVENT BEFORECOPY </Event>

</Events>

</EventCode>

<EventCode type="OTHER" name="Display a message on the Web page" events="all" code="

echo " Your message here ";

">

<Events/>

</EventCode>

<EventCode type="DATABASE" name="Save old data record in another table" code=" //\*\*\*\*\*\*\*\*\*\* Save old data record in another table \*\*\*\*\*\*\*\*\*\*\*\* global \$conn,\$strTableName;

 $$strSQLSave = &$ quot; INSERT INTO AnotherTable (Field1, Field2) SELECT Field1, Field2 FROM ".\$strTableName." where ".\$where; db\_ exec(\$strSQLSave,\$conn);

```
">
```
<Events> <Event>EVENT BEFOREDELETE</Event> <Event>EVENT EDIT ONLOAD</Event> - -

 $\overline{\phantom{a}}$ 

<Event>EVENT BEFOREEDIT</Event> <Event>EVENT COPY ONLOAD</Event> - - <Event>EVENT BEFORECOPY</Event>  $\leq$ Event>EVENT\_VIEW\_ONLOAD $\leq$ Event> </Events> </EventCode>

<EventCode type="DATABASE" narne="Save new data in another table" code=" //\*\*\*\*\*\*\*\*\*\* Save new data in another table \*\*\*\*\*\*\*\*\*\*\*\* global \$conn,\$strTableName;

 $$strSQLSave = &$ auot; INSERT INTO AnotherTable (Field1, Field2) values ( $&$ quot;;

 $$strSOLSave = $values["Field1"]."";$  $$strSQLSave = $values["Field2"];$ 

 $$strSQLSave = ") "$ ; db\_exec(\$strSQLSave,\$conn);

```
">
```
<Events>

<Event>EVENT BEFOREREGISTER </Event>

<Event>EVENT BEFOREADD</Event>

<Event>EVENT BEFOREEDIT</Event>

<Event>EVENT BEFORECOPY</Event>

</Events>

</EventCode>

<EventCode type="DATABASE" narne="Insert a record into another table" events="all" code="

//\*\*\*\*\*\*\*\*\*\* Insert a record into another table \*\*\*\*\*\*\*\*\*\*\*\*

global \$conn;

 $sstrSQL Insert = \" insert into TableName (Field1, Field2) values (Value1,$ Value2)";

db\_exec(\$strSQLInsert,\$conn);

">

<Events/>

</EventCode>

<EventCode type="OTHER" name="Redirect to another page" events="all" code=" //\*\*\*\*\*\*\*\*\*\* Redirect to another page \*\*\*\*\*\*\*\*\*\*\*\*

header("Location: anypage.php");

exit();

">

- ,I

<Events/> </EventCode> <EventCode type="DATABASE" name="Check if specific record exists" events="all" code=" //\*\*\*\*\*\*\*\*\*\* Check if specific record exists \*\*\*\*\*\*\*\*\*\*\*\* global \$conn;  $sstrSOLExists = \&$  quot;select \* from AnyTable where AnyColumn='AnyValue'  $&$  quot;;  $s$ rsExists = db query( $s$ strSQ LExists, $s$ conn); \$data=db\_fetch\_array(\$rsExists); if(\$data) { // if record exists do something } else { // if dont exist do something else } "> <Events/> </EventCode> <EventCode type="OTHER" name="Custom code" events="all" code=" //\*\*\*\*\*\*\*\*\*\* Custom code \*\*\*\*\*\*\*\*\*\*\*\* // put your custom code here "> <Events/> </EventCode> </EventCodes> </languages>

## Rest of the codes are in the CD that is at the end off the report.

#### **Conclusion**

Before selecting this project, I had insufficient ideas about PHP, Mysql and HTML coding. After some discussing, I decided to do a project about Cargo Business. Nevertheless, I can develop myself about these engineering skills. In fact I wanted to use Java, later we choose this type.

This project tougth me how to be successful in limited time with unlimited source, like internet. While building my project I had electronic sources support. I learnt how to examine conditions and situations of the working platform. Cargo business is the required service and could be really developable area, thats why this is my choise.

Meanwhile, I gained great experiences before graduating and being an engineer. I am very grateful for all assistances.

While generating the databases, I had no serious problems. First I wrote down databases on a paper, then I build up them.

For the appearance I used templates becouse in modem life I assume that we "engineers" do not write the Html codes by hand. This would be a time loss. I rather doing Html part, I work on the Php codings, more on the events codes. Event codes are the uniqe lines. They need real effort and creativity.

## **Preferences to Electronic Sources - Online sources from Web:**

http://en.wikipedia.org/wiki/PHP http://www.php.net/ http://dev.mysql.com/doc/ http://en.wikipedia.org/wiki/MySOL http://www.xlinesoft.com/phprunner/ http://www.apache.org/ http://en.wikipedia.org/wiki/Apache HTTP Server